# *Using NCL with VAPOR to Visualize WRF-ARW data*

## January 2012 Web links updated April 2013

# Version 2.1

#### **Introduction**

This document is a tutorial on the combined use of two NCAR-developed visualization tools, VAPOR (Visualization and Analysis Platform for atmospheric, Oceanic, and solar Research) and NCL (NCAR Command Language). NCL is used to construct 2D data plots from WRF data, and then these 2D plots can be inserted in an appropriate location in a VAPOR 3D scene of the WRF data.

A basic familiarity with NCL and VAPOR may be helpful to the reader, but not required for this tutorial.

This tutorial makes use of a WRF-ARW simulation of typhoon Jangmi, a typhoon with sustained winds of 160mph, passing over the Philippines, Taiwan, and China, during September and October 2008. To limit the size of the data to download for this exercise, we focus on the first 10 hours of the day of September 28, when the typhoon passed over Taiwan.

Several related VAPOR documents may be useful with this tutorial:

- The [VAPOR/WRF Data and Image Preparation Guide.](http://www.vapor.ucar.edu/page/wrf-support) Sections 1-3 of this guide provide background information on the procedures of this tutorial.
- [VAPOR User's Guide for WRF Typhoon Research s](http://www.vapor.ucar.edu/sites/default/files/docs/Typhoon.pdf)hows how to use VAPOR to visualize the same dataset (typhoon Jangmi) that is used in this tutorial.
- The document Visualization of WRF Data using VAPOR: A Georgia Weather Case [Study](http://www.vapor.ucar.edu/sites/default/files/docs/GeorgiaCaseStudy.pdf) is a tutorial that shows how to use VAPOR to visualize WRF data, including images such as those generated here.

The reader should follow the following 5 steps of image preparation and usage. Each step requires completion of the preceding steps.

- 1. Obtaining [the needed data and software for this tutorial.](#page-1-0)
- 2. Converting [the WRF output data to a VAPOR dataset.](#page-2-0)
- 3. Creating [horizontal and vertical plots of the WRF output data using NCL.](#page-4-0) These images are initially produced as postscript files; then, using the NCL script "wrf2geotiff.ncl", the output images are converted to a geo-referenced tiff (geo-tiff) file.
- 4. Obtaining [a geo-referenced terrain image for a region containing the WRF simulation](#page-15-0)  [output.](#page-15-0) This uses the VAPOR shell script "getWMSImage.sh".
- 5. Inserting [the NCL plots and the terrain image into a 3D scene, and visualize the images](#page-15-1)  [together with the WRF 3D weather data in VAPOR.](#page-15-1)

At the end of this document is provided, for reference, an additional section, namely the [Appendix,](#page-20-0) containing the NCL scripts used in section 3.

### <span id="page-1-0"></span>**1 Prepare software and data**

*To work through these examples you will need the following:*

1. VAPOR 1.5 or later

Vapor installers can be obtained from the VAPOR download site, [http://www.vapor.ucar.edu/page/vapor-download#Binary.](http://www.vapor.ucar.edu/page/vapor-download#Binary) In most cases the binary installers work well; it is not necessary to compile VAPOR. Installation instructions are at<http://www.vapor.ucar.edu/docs/vapor-installation/vapor-installation>. It is best to install VAPOR on a computer that has a good graphics card; in particular, most nVidia and ATI cards work well with VAPOR.

2. NCL version 5.1 or later: If NCL is not already installed on your system, follow the download and installation instructions provided at:<http://www.ncl.ucar.edu/Download/>

NOTE: You must have the file ".hluresfile" installed in your home directory, for these examples to work properly. You can download an example of this file from [http://www.ncl.ucar.edu/Document/Graphics/hlures.shtml.](http://www.ncl.ucar.edu/Document/Graphics/hlures.shtml)

3. WRF output data files of typhoon Jangmi on September 28, 2008. This data was provided by Dr. Bill Kuo and Dr. Wei Wang of NCAR, and Dr. Minsu Joh of KISTI.

These WRF output files are for 10 hours of the day that typhoon Jangmi passed over Taiwan. The domain is a moving D02 domain nest that tracks the typhoon. These WRF output files are provided as either a zip file or as a gzip/tar file. The WRF output files

have been renamed without colons (:) in the name (the trailing :00:00 has been removed from the name) because Windows does not allow colons in file names. Create a new directory to hold these WRF output files. Download and uncompress one of the following files. (Note that you will need about 850MB of storage to hold the unzipped data files; the files to download are about 450MB. Shorter versions (containing only two time steps, around 80MB) are also available for users lacking sufficient storage space.):

- Ten time-step files: [jangmiWrfout.tar.gz](ftp://ftp.ucar.edu/vapor/data/jangmiWrfout.tar.gz) and [jangmiWrfout.zip](ftp://ftp.ucar.edu/vapor/data/jangmiWrfout.zip)
- Shorter two time-step files: [jangmiWrfout\\_small.tar.gz](ftp://ftp.ucar.edu/vapor/data/jangmiWrfout_small.tar.gz) and [jangmiWrfout\\_small.zip](ftp://ftp.ucar.edu/vapor/data/jangmiWrfout_small.zip)
- 4. Two additional (UNIX) utilities are needed; check to be sure they are available on your system. If you are using Windows, these must be available in the  $Cygwin-X$ environment:
	- convert (from <u>ImageMagick</u>, version 6.2 or later is best)
	- psplit (this comes with NCL)
- 5. The three NCL scripts we use are included in this document, and versions of these are also available at the [NCL/WRF](http://www.mmm.ucar.edu/wrf/OnLineTutorial/Graphics/NCL/) website. Download each of the following scripts to the same directory where you have put the WRF output files:
	- wrf Height.ncl (this plots humidity, temperature, pressure and wind at a fixed elevation)
	- [wrf\\_Precip.ncl](http://www.mmm.ucar.edu/wrf/OnLineTutorial/Graphics/NCL/Examples/PRECIP/wrf_Precip.htm) (this plots precipitation tendency with pressure isobars)
	- wrf crossSection2.ncl (this is a vertical plot of relative humidity)

Note that numerous other NCL scripts that generate plots of WRF data are available at the NCL/WRF website; we have chosen the above three to illustrate various options for using NCL with VAPOR. The other NCL scripts on the WRF/NCL examples page can similarly be converted to produce plots that display in VAPOR. In the VAPOR examples/NCL directory, five such converted example NCL scripts are provided.

#### <span id="page-2-0"></span>**2 (Optional) Convert the WRF output data to a VAPOR dataset**

Starting with VAPOR 2.0, it is no longer necessary to convert WRF output files to VAPOR data format: the VAPOR user interface (vaporgui) can read WRF output files directly. If your dataset is very large then it is still useful to perform the data conversion, because a Vapor Data Collection (VDC) will perform better on such large data; however, for the purposes of this tutorial you may skip the conversion step, and, rather than load the VAPOR data, you can import the WRF output files directly.

We do provide the data conversion here, as an optional exercise as follows: This conversion is performed in two steps. The conversion requires that you have already installed VAPOR. Before the commands are run on UNIX platforms, you should ensure VAPOR has been set up in your current shell, by sourcing the command vapor-setup.csh (for c-shell) or vapor-setup.sh (for the Bourne shell)

1. **Run wrfvdfcreate**. This application scans the WRF output files, and constructs a VAPOR metadata file that describes the dataset. It also provides some useful information about the coordinate extents of the WRF domain. For this exercise, the default options suffice. Other options are described in the wrfvdfcreate [man pages.](http://www.vapor.ucar.edu/page/wrfvdfcreate) CD to the directory in which you have downloaded and unzipped the WRF output files. Then issue the following command:

```
wrfvdfcreate wrfout d02 2008-09-28* jangmi-09-28.vdf
```
On completion of this command you will see that the file "jangmi-09-28.vdf" has been created. The console output of this command will look something like the following:

```
$ wrfudfcreate wrfout_d02_2008-09-28* jangmi-09-28.udf
Created UDF file:
        Num time steps : 10
         3D Variable names : U U W PH PHB T P PB QUAPOR QCLOUD QRAIN QICE QSNOW E
LEUATION
         2D Uariable names : LU_INDEX MU MUB NEST_POS SR POTEUP SNOPCX SOILTB Q2
T2 TH2 PSFC U10 U10 LANDMASK SEAICE XICEM SFROFF UDROFF IUGTYP ISLTYP UEGFRA GRD
FLX SNOW SNOWH RHOSN CANWAT SST MAPFAC_M MAPFAC_U MAPFAC_U MAPFAC_MX MAPFAC_MY M
APFAC_UX MAPFAC_UY MAPFAC_UX MF_UX_INU MAPFAC_UY F E SINALPHA COSALPHA HGT HGT_S<br>HAD TSK RAINC RAINNC PRATEC RAINCU SNOWNC GRAUPELNC EDT_OUT SWDOWN GLW OLR XLAT
XLONG XLAT_U XLONG_U XLAT_U XLONG_U ALBEDO ALBBCK EMISS TMN XLAND UST PBLH HFX Q
FX LH SNOWC
         Coordinate extents : 0 0 30.7281 800000 800000 25400.8
         Min Longitude and Latitude of domain corners: 117.053 18.7224
        Max Longitude and Latitude of domain corners: 126.302 27.4392
```
Console output resulting from running wrfvdfcreate on typhoon data

Note the latitude and longitude extents of the data; these will be useful later when obtaining a terrain image for this domain.

2. **Run wrf2vdf**: This application reads all the 2D and 3D variables of the WRF output files, and converts them the format that VAPOR uses, namely a VDC (Vapor Data Collection).

Issue the command:

wrf2vdf jangmi-09-28.vdf wrfout\_d02\_2008-09-28\*

The command output will list all the variables and time steps that are converted.

This command will take a minute or so to complete. On completion, the VDC data is in a subdirectory jangmi-09-28\_data of the current directory. The jangmi-09-28\_data directory will contain a subdirectory for each variable, representing each WRF variable in a multi-resolution (wavelet) form.

We start with three different NCL scripts as provided on the WRF/NCL Web page, and illustrate the changes that are necessary to convert these scripts, with sufficient detail that the user should be able to apply the same steps to other NCL scripts to obtain geo-referenced output images. The three scripts are: [wrf\\_Height.ncl,](#page-20-1) [wrf\\_Precip.ncl,](#page-29-0) and wrf CrossSection2.ncl. These three scripts were chosen because the resulting images are

<span id="page-4-0"></span>**3 Make NCL scripts to plot data as georeferenced tiff images**

Transforming variables : U U W PH PHB T P PB QUAPOR QCLOUD QRAIN QICE QS NOW ELEUATION LU\_INDEX MU MUB NEST\_POS SR POTEUP SNOPCX SOILTB Q2 T2 TH2 PSFC U1 0 U10 LANDMASK SEAICE XICEM SFROFF UDROFF IUGTYP ISLTYP UEGFRA GRDFLX SNOW SNOWH The first few lines of the console output resulting from running wrf2vdf

Transforming variables : U U W PH PHB T P PB QUAPOR QCLOUD QRAIN QICE QS NOW ELEUATION LU INDEX MU MUB NEST POS SR POTEUP SNOPCX SOILTB Q2 T2 TH2 PSFC U1 0 U10 LANDMASK SEAICE XICEM SFROFF UDROFF IUGTYP ISLTYP UEGFRA GRDFLX SNOW SNOWH RHOSN CANWAT SST MAPFAC\_M MAPFAC\_U MAPFAC\_U MAPFAC\_MX MAPFAC\_MY MAPFAC\_UX MAPFA C UY MAPFAC UX MF UX INU MAPFAC UY F E SINALPHA COSALPHA HGT HGT SHAD TSK RAINC RAINNC PRATEC RAINCU SNOWNC GRAUPELNC EDT\_OUT SWDOWN GLW OLR XLAT XLONG XLAT\_U X LONG\_U XLAT\_U XLONG\_U ALBEDO ALBBCK EMISS TMN XLAND UST PBLH HFX QFX LH SNOWC

Transforming variables : U V W PH PHB T P PB QUAPOR QCLOUD QRAIN QICE QS NOW ELEUATION LU\_INDEX MU MUB NEST\_POS SR POTEUP SNOPCX SOILTB Q2 T2 TH2 PSFC U1 0 U10 LANDMASK SEAICE XICEM SFROFF UDROFF IUGTYP ISLTYP UEGFRA GRDFLX SNOW SNOWH RHOSN CANWAT SST MAPFAC M MAPFAC U MAPFAC U MAPFAC MX MAPFAC MY MAPFAC UX MAPFA C\_UY MAPFAC\_UX MF\_UX\_INU MAPFAC\_UY F E SINALPHA COSALPHA HGT HGT\_SHAD TSK RAINC RAINNC PRATEC RAINCU SNOWNC GRAUPELNC EDT\_OUT SWDOWN GLW OLR XLAT XLONG XLAT\_U X LONG\_U XLAT\_U XLONG\_U ALBEDO ALBBCK EMISS TMN XLAND UST PBLH HFX QFX LH SNOWC Time step :  $2$  (UDC),  $0$  (WRF) Processing file : wrfout d02 2008-09-28 03

Time step :  $1$  (UDC),  $0$  (WRF) Processing file: wrfout\_d02\_2008-09-28\_02

Time step : 3 (UDC), 0 (WRF) Processing file : wrfout d02 2008-09-28 04

Transforming variables : U U W PH PHB T P PB QUAPOR QCLOUD QRAIN QICE QS NOW ELEUATION LU INDEX MU MUB NEST POS SR POTEUP SNOPCX SOILTB Q2 T2 TH2 PSFC U1 0 U10 LANDMASK SEAICE XICEM SFROFF UDROFF IUGTYP ISLTYP UEGFRA GRDFLX SNOW SNOWH RHOSN CANWAT SST MAPFAC M MAPFAC U MAPFAC U MAPFAC MX MAPFAC MY MAPFAC UX MAPFA C\_UY MAPFAC\_UX MF\_UX\_INU MAPFAC\_UY F E SINALPHA COSALPHA HGT HGT\_SHAD TSK RAINC<br>RAINNC PRATEC RAINCU SNOWNC GRAUPELNC EDT\_OUT SWDOWN GLW OLR XLAT XLONG XLAT\_U X LONG\_U XLAT\_U XLONG\_U ALBEDO ALBBCK EMISS TMN XLAND UST PBLH HFX QFX LH SNOWC

LONG U XLAT U XLONG U ALBEDO ALBBCK EMISS TMN XLAND UST PBLH HFX QFX LH SNOWC Time step :  $0$  (UDC),  $0$  (WRF) Processing file : wrfout\_d02\_2008-09-28\_01

Processing file: wrfout\_d02\_2008-09-28\_00 Transforming variables : U U W PH PHB T P PB QUAPOR QCLOUD QRAIN QICE QS NOW ELEUATION LU INDEX MU MUB NEST POS SR POTEUP SNOPCX SOILTB Q2 T2 TH2 PSFC U1 0 V10 LANDMASK SEAICE XICEM SFROFF UDROFF IVGTYP ISLTYP VEGFRA GRDFLX SNOW SNOWH RHOSN CANWAT SST MAPFAC\_M MAPFAC\_U MAPFAC\_U MAPFAC\_MX MAPFAC\_MY MAPFAC\_UX MAPFA C\_UY MAPFAC\_UX MF\_UX\_INU MAPFAC\_UY F E SINALPHA COSALPHA HGT HGT\_SHAD TSK RAINC RAINNC PRATEC RAINCU SNOWNC GRAUPELNC EDT OUT SWDOWN GLW OLR XLAT XLONG XLAT U X

The first few lines of the console output of this command are shown below. \$ wrf2udf jangmi-09-28.udf wrfout\_d02\_2008-09-28\*

appropriate for three different kinds of display in VAPOR:

- The wrf\_Height.ncl script produces an image that presents the data on a particular horizontal plan. The resulting images can appropriately be positioned in the VAPOR scene at the height of that plane.
- The wrf\_Precip.ncl script produces a plot that presents precipitation tendencies and sea-level pressure. This plot can appropriately be positioned on any horizontal plane in the VAPOR scene, or can be applied to the terrain surface.
- The wrf\_CrossSection2.ncl script produces a vertical plot of temperature and relative humidity along a particular plane, parallel to the X-Z axis. The resulting images should be positioned to coincide with the specified vertical plane in the VAPOR scene.

Each of these three scripts reads in a WRF dataset and produces a number of NCL plots to a console window (as X11 output). We shall convert these to produce Postscript (.ps) output files, and the Postscript output will then be converted to georeferenced TIFF files. In the [Appendix](#page-20-0) we provide three versions of each of these scripts: The initial version (obtained from the WRF/NCL page), a first modification (customized to produce a series of plots, exactly one per timestep, from the sample WRF data set), and a final version that produces a georeferenced TIFF file.

The conversion process involves the following steps:

- 1. Modify the script so that it generates only one image at each time step. (If you want to use multiple images at the same time steps then you need to run a separate script for each of the different images)
- 2. Modify this script so that it will loop over all time steps in the WRF files. This may involve producing an outer loop that loops over several files, and an inner loop that handles the time steps in each file.
- 3. Modify the script so that the output is a postscript (.ps) file
- 4. Insert the following new lines into your NCL script:
	- o Near the top, insert a line to load wrf2geotiff.ncl (This script and other NCL examples are by default installed in the subdirectory share/vapor-x.x.x/examples/NCL, of the \$(VAPOR\_HOME) directory where vapor is installed, where "x.x.x" should be replaced by "1.5.2" or whatever version of VAPOR is being used.

(N.B. for Windows users: On Windows, the file wrf2geotiff.ncl is installed in \$(VAPOR\_HOME)/share/examples/NCL/. However, NCL does not allow blanks in the file path for the NCL load instruction. To ensure there are no blanks in the path, copy the wrf2geotiff.ncl file to your current directory, and then change the load instruction to:

load "wrf2geotiff.ncl"

- o After the NCL workstation "wks" is created, call the function wrf2geotiff create(wks). In these examples we name the returned opaque object "wrf2gtiff".
- o If this is a vertical plot, disable georeferencing by calling:

wrf2geotiff\_disableGeoTags(wrf2gtiff)

- o Set the plot resource pltres@gsnFrame=False. This enables manual control of the frame advance.
- o Each time a plot is created, insert two lines:
	- Call wrf2geotiff write(), to cause the plot to be written to file. The final argument to wrf2geotiff\_write() determines whether or not the image will be cropped.

Call frame(wks) to advance the frame.

- o At the end of the script, insert a call to wrf2geotiff\_close(), which will cause all the images to be combined into one geo-tiff file with appropriate georeferencing.
- 5. When you run this new script, make sure you execute it from a shell where you have already sourced vapor setup.csh or vapor setup.sh, to set up the correct execution environment. The result will be one georeferenced tiff file with all the images (one for each time step), ready to be loaded into a VAPOR 3D scene.

#### *3.1 Conversion of wrf\_Height.ncl*

We follow the above steps in some detail using the first example script,  $wrf$  Height.ncl. For the other two scripts, we just illustrate the changes that are made for this conversion.

First, make sure that your environment is set up to run the wrf\_Height.ncl script. To see that the wrf Height.ncl script operates correctly, find the "addfile" command at line 14 in the script, and edit it by providing the path to the first WRF file, as follows:

 $a = addfile("wrfout d02 2008-09-28 00.nc", "r")$ 

Note that we assume that the script is in the same directory as the wrfout file. If that is not the case, you need to include the path with the name of the file in the above line. Issue the command:

ncl wrf\_Height.ncl

You should see an image of humidity, temperature, pressure, and wind, at elevation 0.25 km, followed by an image at 2.0 km.

Next, we modify this script so that it produces one image at each time step, and at a higher elevation: i.e. we make an image of humidity, temperature, pressure and wind at 5.0km. Edit the loop over levels, by replacing

```
do level = 0, nlevels-1 ; LOOP OVER LEVELS
with:
level = 1change the line (above the TIME LOOP):
height levels = ( / 250., 2000. / )
```

```
height levels = ( / 250., 5000. / )Remove the line: 
end do ; END OF LEVEL LOOP
```
Again run the script. You should see only one image, a plot at height 5km. To make a plot at all ten times, we must modify the script to loop over the various WRF output files. Replace the line that we previously edited:

 $a = addfile("wrfout d02 2008-09-28 00.nc", "r")$ 

with the following lines:

to

```
wrffiles = systemfunc ("Is wrfout d02 2008-09-28*")
numFiles = dimsizes(wrffiles)
do i = 0, numFiles-1
  wrffiles(i) = wrffiles(i) +".nc"end do
inpFiles = addfiles(wrffiles,"r")
```
These lines will create an array of filenames ("inpFiles"), one for each wrf output file. To loop over these filenames, insert the following two lines:

```
do ifile = 0, numFiles-1
  a = inpFiles[ifile]
```
Immediately above the line

```
times = wrf user list times(a) ;get times in the file
```
Also, to terminate this loop over files, insert the line:

end do ;END OF FILE LOOP

right after the line:

end do ;END OF TIME LOOP

Note that the original script was producing images every other time step. To get an image for each time step, change the line:

do it =  $0$ , ntimes-1, 2 ; TIME LOOP

To:

do it =  $0$ , ntimes-1 ; TIME LOOP

(This won't affect our current plots, because there is only one time step per file in the Jangmi dataset; however this change would be needed for datasets with multiple times in a file).

Again execute the command:

ncl wrf\_Height.ncl

and you will see ten images, one for each of the ten time steps in the WRF data. This file is saved as ["wrf\\_Height\\_FirstMod.ncl"](#page-23-0) in the [Appendix](#page-20-0) for your reference. The third of the resulting images is the following:

#### **REAL-TIME WRF**

Init: 2008-09-26\_12:00:00 Valid: 2008-09-28\_02:00:00

Relative Humidity (%) at 5 km Temperature (C) at 5 km Pressure (hPa)<br>Wind (kts) at at 5 km at 5 km

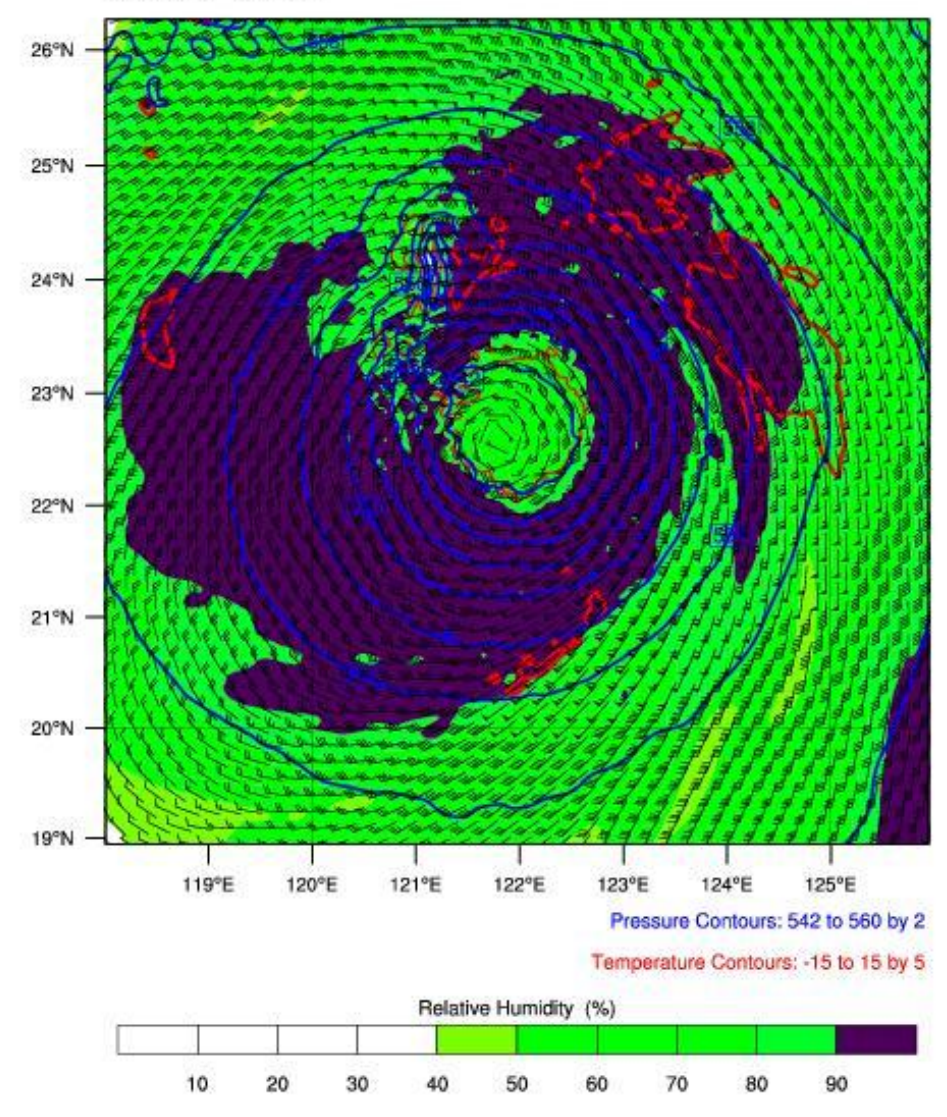

Currently the wrf\_Height.ncl script produces X11 graphics to your screen. We next modify it so that it produces a geo-referenced tiff file as output. This requires the following changes to the script:

```
At or near the top, insert as one line:
load "$VAPOR HOME/share/examples/NCL/wrf2geotiff.ncl"
```

```
(Windows users should change the load instruction to:
load "wrf2geotiff.ncl" 
and copy the file wrf2geotiff.ncl from "$VAPOR_HOME/share/examples/NCL/
into the current directory, as discussed above.)
```
The above line loads the library of NCL commands that will be used later in the file. wrf2geotiff.ncl is an auxiliary library that is shipped in the NCL examples directory of the VAPOR distribution.

```
Next, comment out the following line (precede with a semicolon ";"):
Type = "x11"
And un-comment (remove the preceding ";"):
; type = "ps"
```
This makes the output a postscript file instead of x11. Postscript files are needed for the conversion to tiff.

```
After the line
wks = qsn open wks(type, "plt HeightLevel")Insert the line:
wrf2gtiff = wrf2geotiff open(wks)
```
This creates an opaque pointer that is used to track the geotiff capture process

Note: For vertical plots (such as the <u>wrf\_CrossSection2\_Final.ncl</u> example) it is necessary to insert a statement here to disable the georeferencing capability. The wrf\_Height.ncl plot is a horizontal plot, not a vertical plot; but, if it were vertical, at this point we would insert the statement "wrf2geotiff\_disableGeoTags(wrf2gtiff)".

```
After the line:
pltres = True 
Insert the line:
pltres@gsnFrame = False
```
This gsnFrame resource needs to be False for us to control the timing when a new page is output.

The plot is created by the call to wrf\_map\_overlays

plot = wrf map overlays(a,wks,...,pltres,mpres)

after that line, insert the two lines:

```
wrf2geotiff write(wrf2gtiff, a, times(it),wks,plot,False)
frame(wks)
```
The above two lines cause information about the image to be saved (time, georeferencing) , so that it will later be output. The final argument to  $wrf2qeotiff$  write() determines whether or not the output image will be cropped to the WRF domain extents. By setting it to "False" we will obtain an image that extends beyond the plot area, with annotation, colorbar, legends, etc. displayed outside the plot area. If you would like to not display the annotation, set this final argument to True. The annotation can also be cropped when it is displayed in VAPOR. The "frame (wks)" command is required (along with the "pltres@gsnFrame=False" resource definition inserted previously) in order to cause a new frame to be started after the georeferencing is saved.

Finally, immediately before the end at the end of the script, insert the line:

```
wrf2geotiff_close(wrf2gtiff,wks)
```
This last statement triggers the necessary file conversions needed to convert the postscript images to an output geo-tiff file.

Run the script. You will note several messages to the console. When the script completes, you should find a file "plt\_HeightLevel.tiff" in the current directory. This is a geo-tiff file that includes the ten plots at height 2km together with geo-referencing information. This script is saved as [wrf\\_Height\\_Final.ncl](#page-26-0) in the [Appendix.](#page-20-0)

#### *3.2 Conversion of wrf\_Precip.ncl*

This script provides three plots. Here we only use the second of the three, which plots total precipitation tendency with sea level pressure isobars. We perform similar changes as were made in the previous example, to produce one image at each time step. This example, unlike the first example, is not associated with a particular height in the scene. Note that there will be several warning messages at the first time step, since total precipitation tendency requires two times to be calculated. The modified script, [wrf\\_Precip\\_FirstMod.ncl,](#page-32-0) has been modified to produce one plot at each timestep. The following is the image at the third time step:

#### **REAL-TIME WRF**

lnit: 2008-09-26\_12:00:00<br>Valid: 2008-09-28\_02:00:00

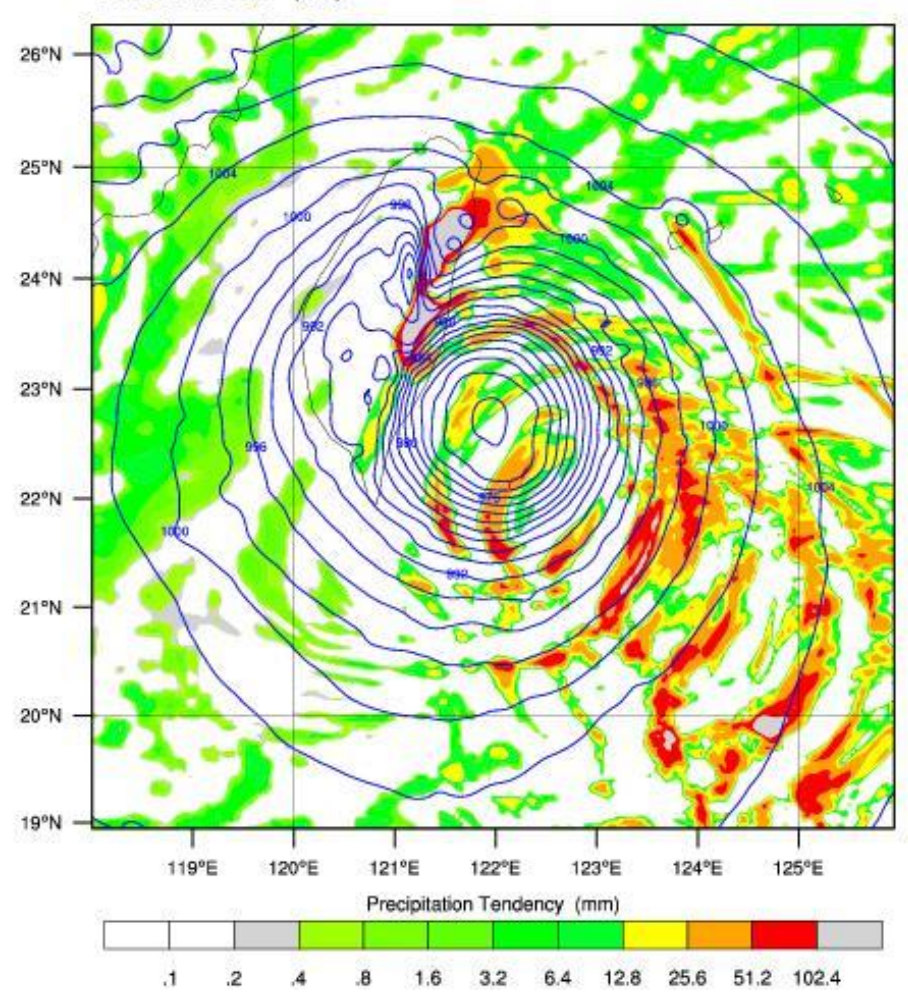

Precipitation Tendency from 2008-09-28\_01:00:00 to 2008-09-28\_02:00:00 (mm)<br>Sea Level Pressure (hPa)

OUTPUT FROM WRF V3.0.1.1 MODEL<br>WE = 202 ; SN = 202 ; Levels = 36 ; Dis = 4km ; Phys Opt = 4 ; PBL Opt = 1 ; Cu Opt = 0

To produce a geo-referenced tiff output, follow the same steps that were followed in section 3.1, resulting in the ncl script [wrf\\_Precip\\_Final.ncl.](#page-35-0) When you run this script, the output will be "plt\_Precip.tiff".

#### *3.3 Conversion of wrf\_CrossSection2.ncl*

This script provides a vertical slice through the domain, plotting relative humidity and temperature. The original script produces 3 vertical plots, the first one at a constant x coordinate, the second at a constant y coordinate, and the third a diagonal slice with both x and y changing.

The conversion of this script is very much like the two preceding scripts, but the following should be noted:

- Since VAPOR only supports axis-aligned image planes, we use only the first plot (ip  $=$ 1). To adapt this to the Jangmi data (which is on a 200x200 horizontal grid) we set the starting and ending  $(x,y)$  coordinates to be  $(0,84)$  and  $(200,84)$ . We could easily modify this to be aligned with the YZ plane instead of the XZ plane.
- Because this is a vertical plot, we do not use georeferencing. The output tiff file will contain the WRF date/time stamps, but not the georeferencing from the WRF output. To turn off georeferencing, call:

```
wrf2geotiff_disableGeoTags(wrf2gtiff)
```
immediately after the call to wrf2geotiff open(wks).

All other changes are similar to the changes discussed in the above two sections. Below is the figure that results from the second time step of this series:

**REAL-TIME WRF** 

Init: 2008-09-26\_12:00:00<br>Valid: 2008-09-28\_02:00:00

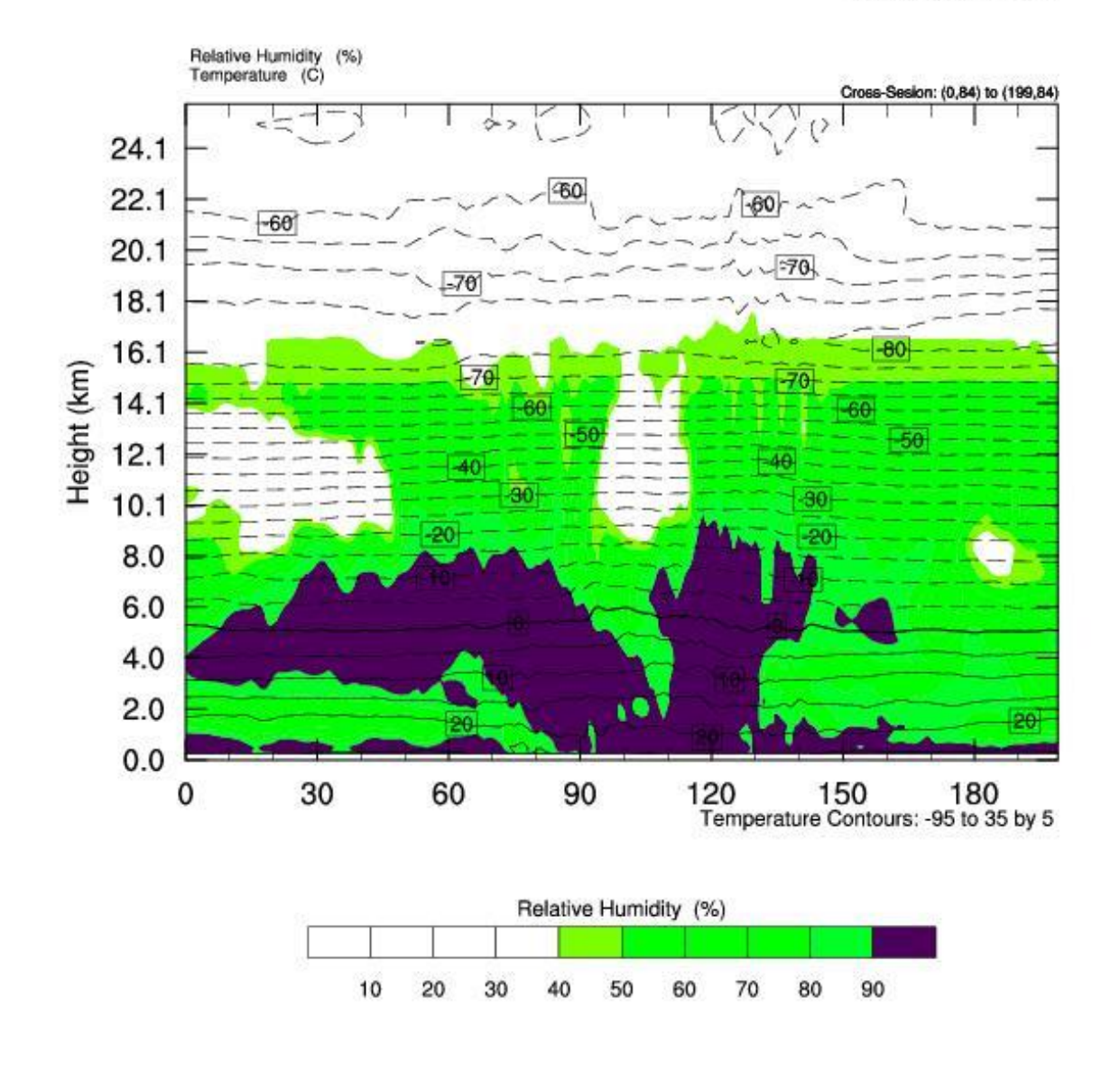

OUTPUT FROM WRF V3.0.1.1 MODEL<br>WE = 202 ; SN = 202 ; Levels = 36 ; Dis = 4km ; Phys Opt = 4 ; PBL Opt = 1 ; Cu Opt = 0

Refer to the **Appendix**, which includes:

 $\bullet$  the original script:

[wrf\\_CrossSection2.ncl](#page-38-0)

- The version that produces one plot per timestep: wrf CrossSection2 FirstMod.ncl
- and the final version that produces a geotiff: wrf CrossSection2 Final.ncl

### <span id="page-15-0"></span>**4 Obtain a terrain image for the domain of the simulation**

When we display the NCL/WRF plots in VAPOR, it will be useful to have a geo-referenced terrain image, showing us the location of the typhoon relative to the local geography (e.g. the island of Taiwan). We explain here how to easily obtain an image using the VAPOR utility "getWMSImage.sh".

First, we must establish the latitude and longitude range for this terrain image. Fortunately, this information was already provided when we executed wrfvdfcreate in [Section 2.](#page-2-0) The output of that command indicated that the longitude range was 117.053 to 126.302 degrees, and the latitude was from 18.7224 to 27.4392 degrees. We choose a slightly larger range to provide a geographic context.

The VAPOR shell command getWMSImage.sh can easily retrieve a geo-referenced image for this space. (In fact, the default behavior of this command is to obtain a satellite image for the specified rectangle.) Additional options are described in the [man page.](http://www.vapor.ucar.edu/page/getWMSImage) For example, you can also use this command to obtain maps of political boundaries or rivers.

To obtain an image for the specified coordinates, you must be connected to the Internet, and the current directory must be writable. On Linux or Mac, you must have sourced vaporsetup.csh. Issue the command:

getWMSImage.sh –o jangmiTerrain.tiff 115 15 130 30

On completion, a terrain image "jangmiTerrain.tiff" will be written to the current directory. The latitude goes from 15 to 30 degrees North and the longitude goes from 115 to 130 degrees East.

#### <span id="page-15-1"></span>**5 Display these images in the VAPOR scene**

We can now use VAPOR to perform a 3D visualization of typhoon Jangmi, using the images we have created. If you are not familiar with VAPOR, we recommend that you first read the first section of the tutorial ["Visualization of WRF Data Using VAPOR: A Georgia Weather Case](http://www.vapor.ucar.edu/sites/default/files/docs/GeorgiaCaseStudy.pdf)  [Study"](http://www.vapor.ucar.edu/sites/default/files/docs/GeorgiaCaseStudy.pdf). This section will explain in detail the operations that we are about to perform.

- 1. Launch vaporgui
- 2. From the Data menu, Import the wrf output files into the current session. Alternately, if you converted the data to a VDC (as described in [Section 2\)](#page-2-0), then load the file "jangmi-09-28.vdf" into default session. You should see a white rectangular shape in the visualizer window.
- 3. From the Edit menu, select "Edit Visualizer Features". Next to "Scene Stretch Factors X, Y, Z" set the values to 1, 1, 30. This will result in the 3D scene being stretched a

factor of 30 in the vertical (Z) direction, after you click the "OK" button. You will see that the white rectangular shape is now box-shaped.

4. Click on the "Image" tab. We first display the terrain image that we created in Section 4. Click the button "Select Image File" and select the image "jangmiTerrain.tiff" that we generated. Check the "Instance 1:" checkbox in the Image tab to display the terrain image. Also check the box "Apply Image to Terrain" so that this image will appear on the earth's surface in the scene. The VAPOR scene should look as follows:

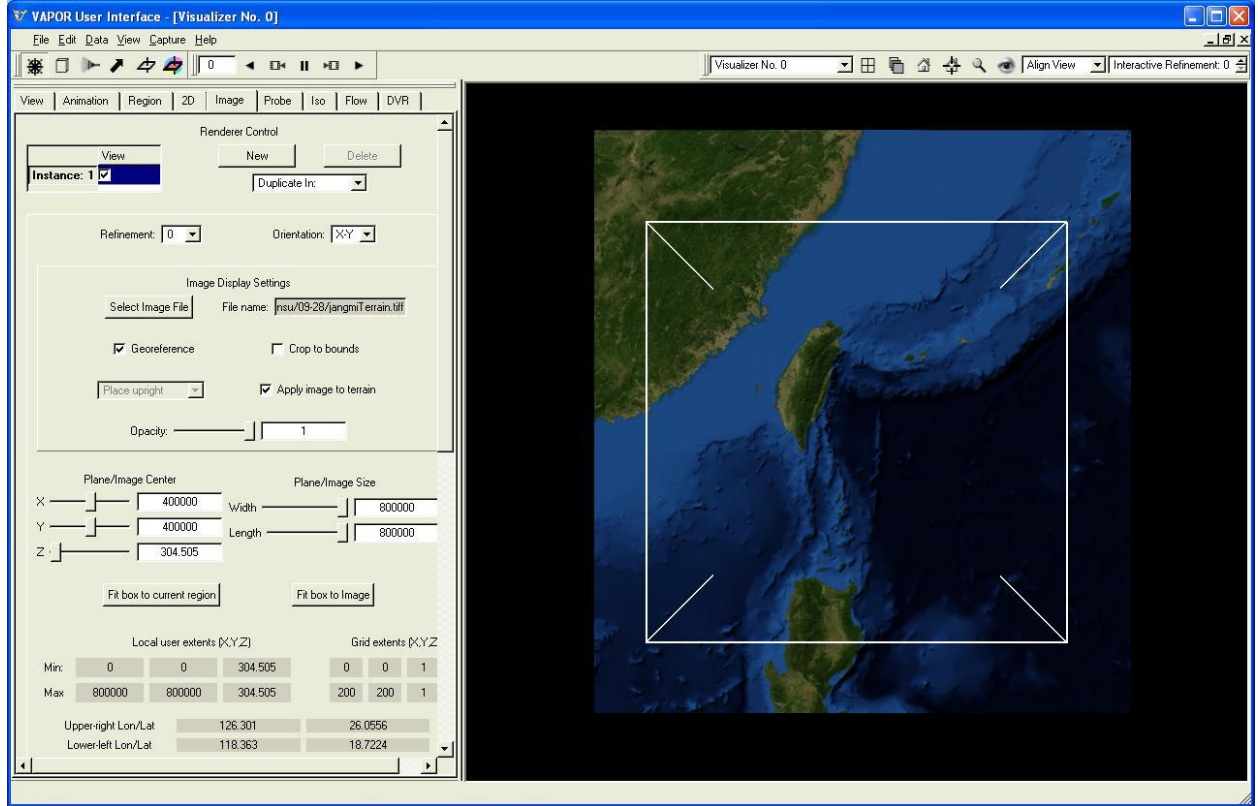

Terrain image displayed in VAPOR Image panel

5. Next, we insert the image sequence we calculated using the wrf\_Height.ncl script. We place these horizontal images at elevation 5000m (this was the elevation that was used for calculation of the image by the NCL script). This is done as follows: At the top of the Image panel, under Renderer Control, click the "New" button to create a new image renderer. Click on "Instance: 2" to select the second instance, then click the "Select Image File" button. Select the file "plt\_HeightLevel.tiff" and then check the "Instance: 2" checkbox to view this image. To place it at elevation 5000m, set the Z coordinate under "Plane/Image Center" to 5000, by typing 5000 in the corresponding text box and then pressing the Enter key. Reposition the viewpoint by dragging with the left mouse button in the scene (you may also want to translate or zoom, using the middle and right buttons) so that you can see both the terrain and the data plot, as shown below:

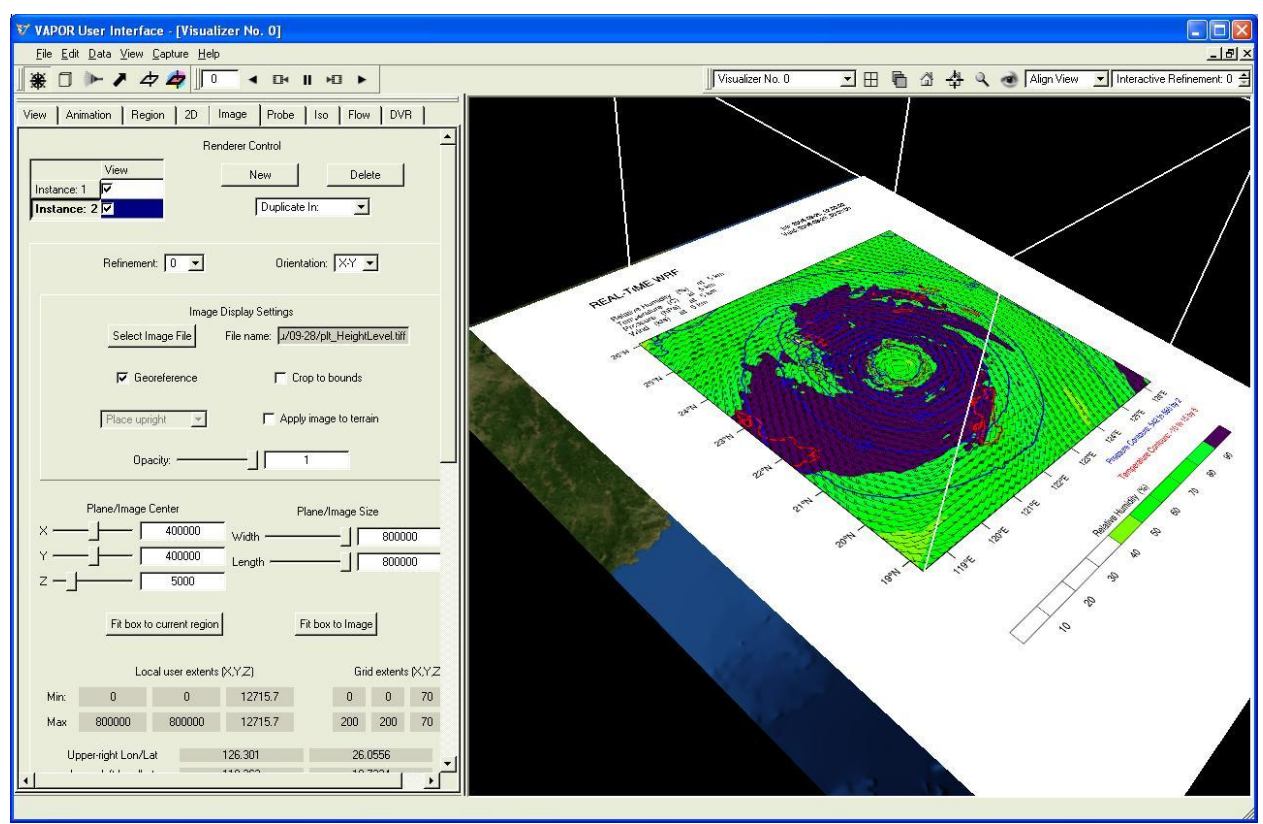

Plot of humidity, temperature, etc. at elevation 5000, with annotation

Note that the annotation in the plot is shown in the VAPOR scene. To crop this annotation, check the box "Crop to bounds" in the Image panel.

6. Next we insert the vertical image calculated using wrf\_CrossSection2.ncl. Press the "New" button under Renderer Control in the Image tab, and then click "Instance: 3" to select the new Image instance. Click the button "Select Image File" and select the file "plt\_CrossSection2.tiff". In the "Orientation" selector, above the file name, choose "X-Z", since this is a vertical slice parallel to the X-Z plane. Then check the "Instance: 3" box to display the vertical slice.

By default the vertical slice is positioned in the middle of the scene, at y coordinate 400000, which corresponds to a grid coordinate of 100. The correct ycoordinate should be 84 (this y-coordinate was set in the NCL script). To move the plane to the correct value, click repeatedly on the left side of the Y slider for Plane/Image center, until the y-coordinate (displayed under Grid extents  $(X, Y, Z)$ ) is 84. Alternatively just type in the value 336000 (800000\*84/200) for the Y coordinate of Plane/Image center, and press the Enter key. You will see the following image (note that the wrf\_Height plot has been cropped):

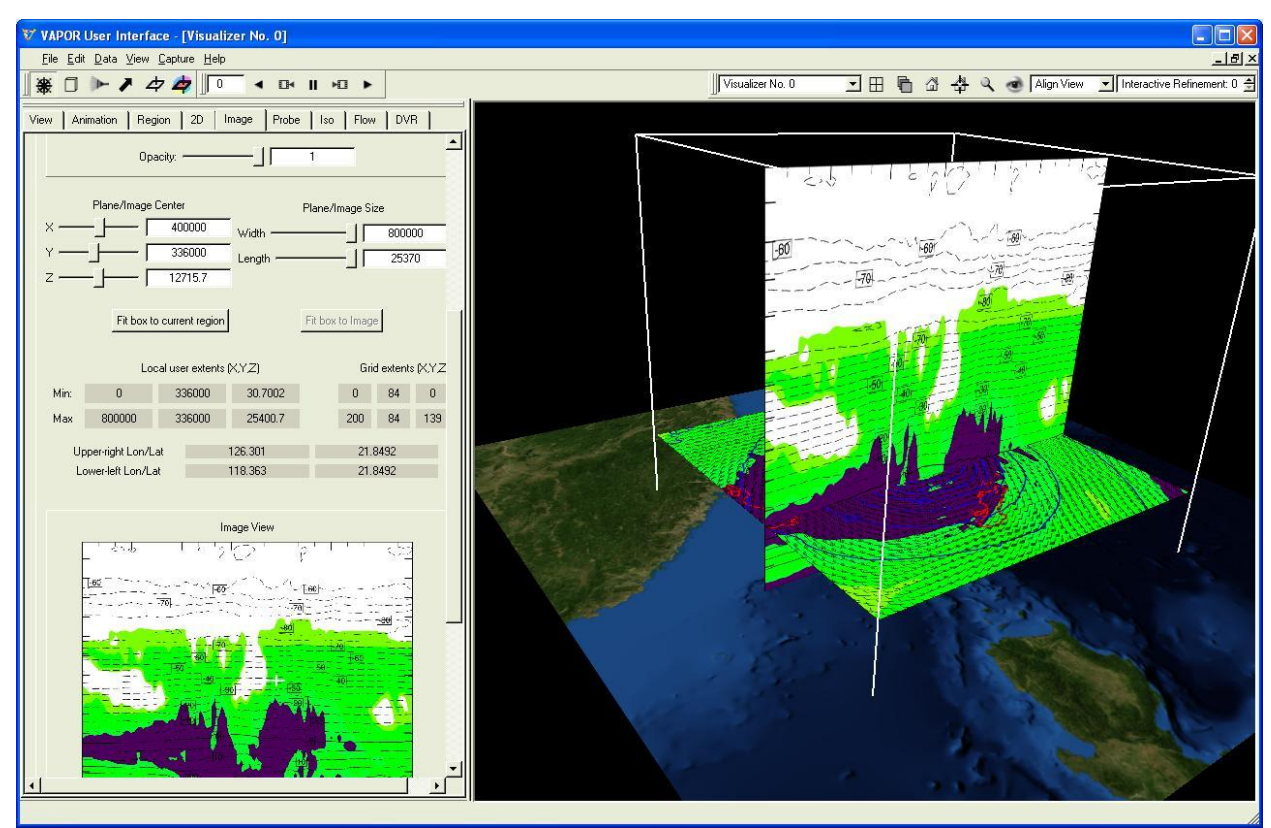

Vertical plot of humidity and temperature inserted at y coordinate 84

7. Next we insert the precipitation images calculated using wrf\_Precip.ncl. Again click on the "New" button under Renderer Control, then select "Instance: 4", and then choose the image file "plt Precip.tiff". When you check the "Instance:4" checkbox you will see the first image of the sequence displayed at the vertical middle height of 12715m. The first image is not very interesting, so click the "play" button (►) in the animation toolbar at the top of the VAPOR window, and play the animation forward. VAPOR display will be similar to the following at time step 5:

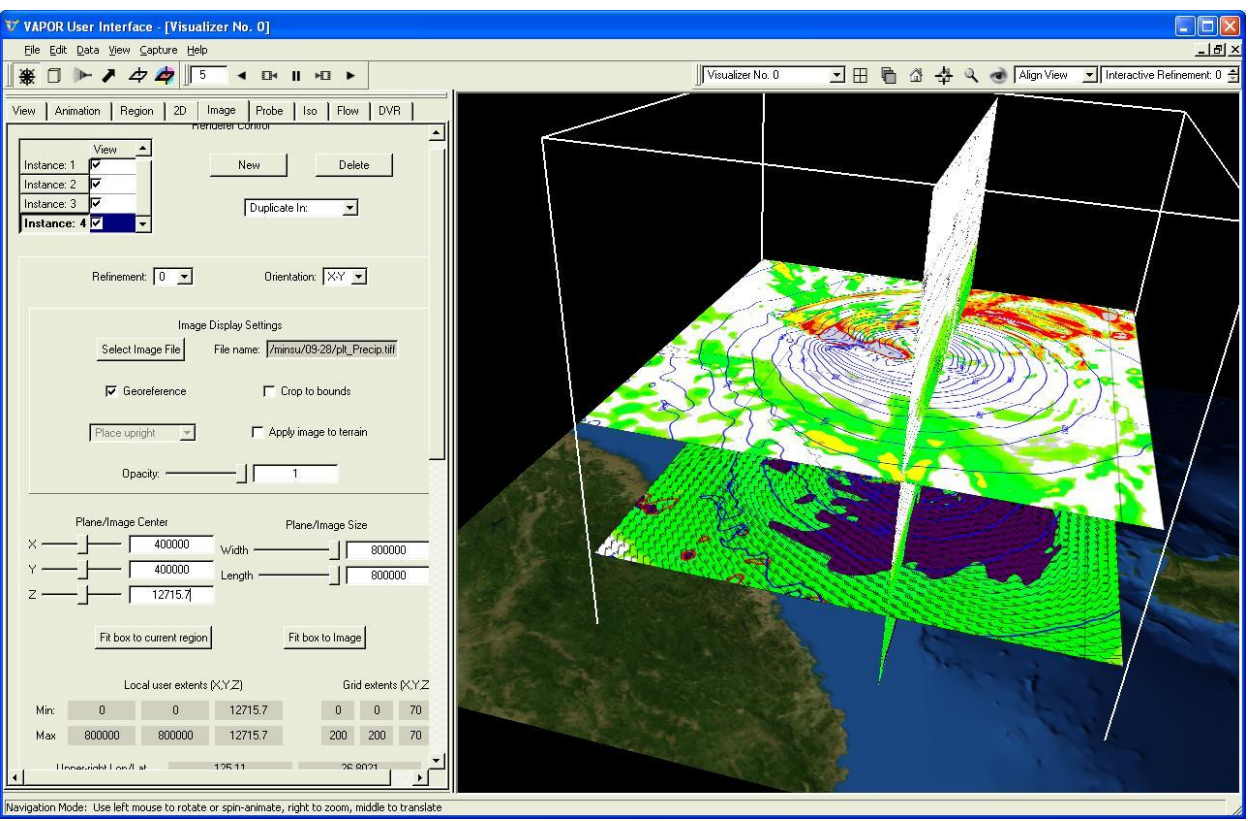

Precipitation plot inserted at timestep 5

8. We can use other visualization capabilities of VAPOR in conjunction with the images we have created in NCL. The 3D extent of typhoon Jangmi can be illustrated by a volume rendering of the QCLOUD variable. From the DVR panel, select the QCLOUD variable and check the "Instance:1" checkbox to enable a volume rendering. Then set the four color control points in the DVR transfer function editor to white. The resulting visualization shows the location of clouds relative to the variables plotted in the NCL images:

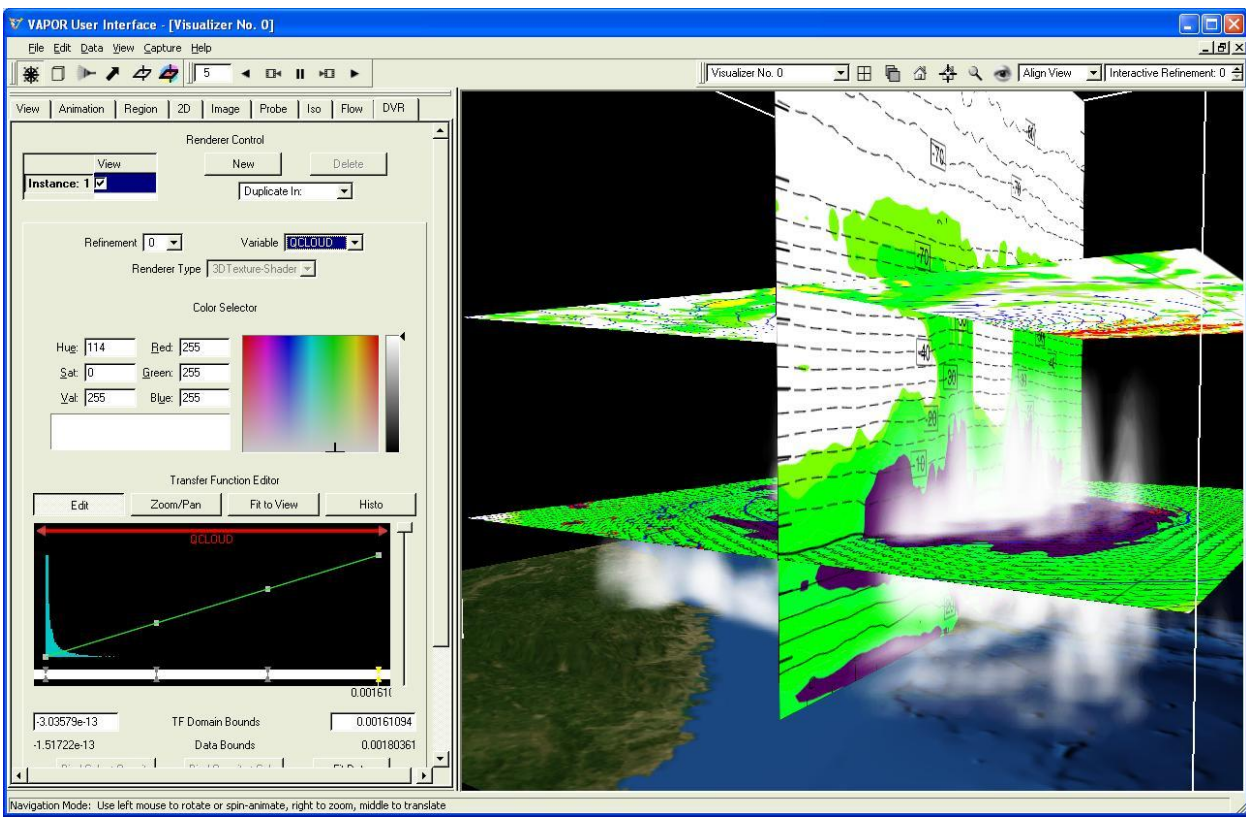

Volume rendering of QCLOUD combined with NCL plots and terrain image

Other VAPOR visualization tools can be used to improve visual understanding of typhoon Jangmi, such as flow integration, probe/contour planes, isosurfaces, and 2D variable display.

## <span id="page-20-0"></span>**6 Appendix**

In this are included the original NCL scripts used in section 3, as well as the modifications that were applied. In each case, the modifications (from the previous version) are indicated in red.

- 1. [wrf\\_Height.ncl](#page-20-1) (original)
- 2. wrf Height FirstMod.ncl
- 3. [wrf\\_Height\\_Final.ncl](#page-26-0)
- 1. [wrf\\_Precip.ncl](#page-29-0) (original)
- 2. [wrf\\_Precip\\_FirstMod.ncl](#page-32-0)
- 3. [wrf\\_Precip\\_Final.ncl](#page-35-0)
- 1. [wrf\\_CrossSection2.ncl](#page-38-0) (original)
- 2. [wrf\\_CrossSection2\\_FirstMod.ncl](#page-41-0)
- 3. [wrf\\_CrossSection2\\_Final.ncl](#page-41-0)

<span id="page-20-1"></span>wrf\_Height.ncl:

```
; The following NCL script was copied from the WRF/NCL site:
; http://www.mmm.ucar.edu/wrf/OnLineTutorial/Graphics/NCL/NCL_examples.htm
; Example script to produce plots for a WRF real-data run,
; with the ARW coordinate dynamics option.
   Interpolating to specified height levels
load "$NCARG_ROOT/lib/ncarg/nclscripts/csm/gsn_code.ncl"
load "$NCARG_ROOT/lib/ncarg/nclscripts/wrf/WRFUserARW.ncl"
begin
;
; The WRF ARW input file. 
; This needs to have a ".nc" appended, so just do it.
  a = addfile("./wrfout d01 2000-01-24 12:00:00nc", "r"); We generate plots, but what kind do we prefer?
 type = "x11"; type = "pdf"; type = "ps"; type = "ncgm"wks = gsn open wks(type, "plt HeightLevel")
; Set some basic resources
  res = True
  res@MainTitle = "REAL-TIME WRF"
  res@Footer = False
  pltres = True
  mpres = True
  mpres@mpGeophysicalLineColor = "Black"
  mpres@mpNationalLineColor = "Black"
mpres@mpUSStateLineColor = "Black"
mpres@mpGridLineColor = "Black"
mpres@mpLimbLineColor = "Black"
 mpres@mpPerimLineColor = "Black"
;;;;;;;;;;;;;;;;;;;;;;;;;;;;;;;;;;;;;;;;;;;;;;;;;;;;;;;;;;;;;;;;
;;;;;;;;;;;;;;;;;;;;;;;;;;;;;;;;;;;;;;;;;;;;;;;;;;;;;;;;;;;;;;;;
; What times and how many time steps are in the data set?
  times = wrf user list times(a) ; get times in the file
   ntimes = dimsizes(times) ; number of times in the file
; The specific height levels that we want the data interpolated to.
  height levels = (/ 250., 2000./) ; height levels to plot - in meter
  nlevels = dimsizes(height levels) ; number of height levels
;;;;;;;;;;;;;;;;;;;;;;;;;;;;;;;;;;;;;;;;;;;;;;;;;;;;;;;;;;;;;;;;
  do it = 0, ntimes-1, 2 ; TIME LOOP
    print("Working on time: " + times(it) )
   res@TimeLabel = times(it) ; Set Valid time to use on plots
```

```
;;;;;;;;;;;;;;;;;;;;;;;;;;;;;;;;;;;;;;;;;;;;;;;;;;;;;;;;;;;;;;;;
; First get the variables we will need 
     tc = wrf_user_getvar(a,"tc",it) ; T in C
u = wrf user getvar(a, "ua", it) ; u averaged to mass points
v = wrf user getvar(a, "va", it) ; v averaged to mass points
    p = wrf user getvar(a, "pressure",it) ; pressure is our vertical coordinate
z = wrf user getvar(a, "z",it) ; grid point height
rh = wrf user getvar(a,"rh",it) ; relative humidity
;;;;;;;;;;;;;;;;;;;;;;;;;;;;;;;;;;;;;;;;;;;;;;;;;;;;;;;;;;;;;;;;
     do level = 0,nlevels-1 ; LOOP OVER LEVELS
      height = height levels(level)
      p_plane = wrf_user_intrp3d( p, z, "h", height, 0., False)\overline{t} plane = wrf user intrp3d(tc, z, "h", height, 0., False)
      r\overline{h} plane = wrf user intrp3d(rh,z,"h",height, 0., False)
      u plane = wr="user} intrp3d( u, z, "h", height, 0., False)
      v plane = wrf user intrp3d( v,z,"h", height, 0., False)
      u_plane = u_plane*1.94386 ; kts<br>v_plane = v nlano*1.01000
      v plane = v plane*1.94386
      u plane@units = "kts"
       v_plane@units = "kts"
     ; Plotting options for T 
       opts = res 
       opts@cnLineColor = "Red"
       opts@ContourParameters = (/ 5.0 /)
      opts@cnInfoLabelOrthogonalPosF = 0.07 ; offset second label info
       opts@gsnContourLineThicknessesScale = 2.0
      contour tc = wrf contour(a,wks, tc plane, opts)
       delete(opts)
     ; Plotting options for Pressure
      opts = res 
       opts@cnLineColor = "Blue"
       opts@gsnContourLineThicknessesScale = 3.0
      contour p = wrf contour(a,wks,p plane, opts)
       delete(opts)
     ; Plotting options for RH 
       opts = res 
       opts@cnFillOn = True 
       opts@ContourParameters = (/ 10., 90., 10./)
      opts@cnFillColors = \frac{1}{\sqrt{2}} ('White", "White", \
                             "White","Chartreuse","Green",\
                            "Green3","Green4", \
                            "ForestGreen","PaleGreen4"/)
      contour rh = wrf contour(a,wks, rh plane, opts)
       delete(opts)
```

```
 ; Plotting options for Wind Vectors 
       opts = res 
       opts@FieldTitle = "Wind" ; overwrite Field Title
      opts@NumVectors = 47 ; wind barb density
      vector = wrf vector(a,wks,u plane, v plane, opts)
       delete(opts)
     ; MAKE PLOTS 
      plot = wrf map overlays(a,wks,(/contour rh, contour tc, contour p, \setminus vector/),pltres,mpres)
    end do ; END OF LEVEL LOOP
;;;;;;;;;;;;;;;;;;;;;;;;;;;;;;;;;;;;;;;;;;;;;;;;;;;;;;;;;;;;;;;;
  end do \qquad \qquad ; END OF TIME LOOP
```
end

#### <span id="page-23-0"></span>wrf\_Height\_FirstMod.ncl:

```
; Example script to produce plots for a WRF real-data run,
    with the ARW coordinate dynamics option.
; Interpolating to specified height levels
load "$NCARG_ROOT/lib/ncarg/nclscripts/csm/gsn_code.ncl"
load "$NCARG_ROOT/lib/ncarg/nclscripts/wrf/WRFUserARW.ncl"
begin
;
; The WRF ARW input file. 
; This needs to have a ".nc" appended, so just do it.
; Create a list of all the WRF output files we are using
; from the typhoon Jangmi simulation:
wrffiles = systemfunc("ls wrfout d02 2008-09-28*")
numFiles = dimsizes(wrffiles)
do i = 0, numFiles-1
     wrffiles(i) = wrffiles(i) + ".nc"end do
inpFiles = addfiles(wrffiles, "r"); We generate plots, but what kind do we prefer?
 type = "x11"; type = "pdf"; type = "ps"
; type = "ncgm"wks = gsn open wks(type, "plt HeightLevel")
```

```
; Set some basic resources
  res = True
  res@MainTitle = "REAL-TIME WRF"
  res@Footer = False
  pltres = True
  mpres = True
  mpres@mpGeophysicalLineColor = "Black"
mpres@mpNationalLineColor = "Black"
mpres@mpUSStateLineColor = "Black"
mpres@mpGridLineColor = "Black"
mpres@mpLimbLineColor = "Black"
  mpres@mpPerimLineColor = "Black"
;;;;;;;;;;;;;;;;;;;;;;;;;;;;;;;;;;;;;;;;;;;;;;;;;;;;;;;;;;;;;;;;
;;;;;;;;;;;;;;;;;;;;;;;;;;;;;;;;;;;;;;;;;;;;;;;;;;;;;;;;;;;;;;;;
; What times and how many time steps are in the data set?
do ifile = 0, numFiles-1 ; LOOP OVER FILES
 a = inpFiles[ifile]
  times = wrf_user_list_times(a) ; get times in the file
  ntimes = dimsizes(times) ; number of times in the file
; The specific height levels that we want the data interpolated to.
; We use height of 5000m in the plot for VAPOR
; That height is near the top of the typhoon
 height levels = ( / 250., 5000.) ; height levels to plot - in meter
 nlevels = dimsizes(height levels) ; number of height levels
;;;;;;;;;;;;;;;;;;;;;;;;;;;;;;;;;;;;;;;;;;;;;;;;;;;;;;;;;;;;;;;;
; Modify the time loop to include all time steps, not just every odd one
 do it = 0, ntimes-1 ; TIME LOOP
    print("Working on time: " + times(it) )
   res@TimeLabel = times(it) ; Set Valid time to use on plots
;;;;;;;;;;;;;;;;;;;;;;;;;;;;;;;;;;;;;;;;;;;;;;;;;;;;;;;;;;;;;;;;
; First get the variables we will need 
tc = wrf user getvar(a, "tc", it) ; T in C
u = wrf user getvar(a, "ua", it) ; u averaged to mass points
v = wrf user getvar(a, "va", it) ; v averaged to mass points
   p = wrf user getvar(a, "pressure",it) ; pressure is our vertical coordinate
z = wrf user getvar(a, "z",it) ; grid point height
rh = wrf user getvar(a, "rh", it) ; relative humidity
;;;;;;;;;;;;;;;;;;;;;;;;;;;;;;;;;;;;;;;;;;;;;;;;;;;;;;;;;;;;;;;;
; Modify loop over level to just do one level = 1
level = 1; just one level for the georeferenced plot
     height = height levels(level)
     p_plane = wrf_user_intrp3d( p,z,"h",height,0.,False)
```

```
tc plane = wrf user intrp3d(tc, z, "h", height, 0., False)
      r\overline{h} plane = wrf user intrp3d(rh, z, "h", height, 0., False)
       u_plane = wrf_user_intrp3d( u,z,"h",height,0.,False)
      v plane = wrf user intrp3d( v, z, "h", height, 0., False)
      u plane = u plane*1.94386 ; kts
      v plane = v plane*1.94386 ; kts
       u_plane@units = "kts"
       v_plane@units = "kts"
     ; Plotting options for T 
       opts = res 
       opts@cnLineColor = "Red"
       opts@ContourParameters = (/ 5.0 /)
      opts@cnInfoLabelOrthogonalPosF = 0.07 ; offset second label info
       opts@gsnContourLineThicknessesScale = 2.0
      contour tc = wrf contour(a,wks, tc plane, opts)
       delete(opts)
     ; Plotting options for Pressure
       opts = res 
       opts@cnLineColor = "Blue"
       opts@gsnContourLineThicknessesScale = 3.0
      contour p = wrf contour(a,wks,p plane, opts)
       delete(opts)
     ; Plotting options for RH 
       opts = res 
       opts@cnFillOn = True 
       opts@ContourParameters = (/ 10., 90., 10./)
      opts@cnFillColors = \frac{1}{\sqrt{2}} ('White", "White", \
                              "White","Chartreuse","Green",\
                              "Green3","Green4", \
                             "ForestGreen","PaleGreen4"/)
      contour rh = wrf contour(a,wks, rh plane, opts)
       delete(opts)
     ; Plotting options for Wind Vectors 
       opts = res 
       opts@FieldTitle = "Wind" ; overwrite Field Title
      opts@NumVectors = 47 ; wind barb density
      vector = wrf vector(a,wks,u plane, v plane, opts)
       delete(opts)
     ; MAKE PLOTS 
      plot = wrf map overlays(a,wks,(/contour rh, contour tc, contour p, \setminus vector/),pltres,mpres)
; comment out the end of the level loop:
; end do ; END OF LEVEL LOOP
```
;;;;;;;;;;;;;;;;;;;;;;;;;;;;;;;;;;;;;;;;;;;;;;;;;;;;;;;;;;;;;;;;

end do ; END OF TIME LOOP

; End loop over files that we introduced: end do ; END OF LOOP OVER FILES

end

#### <span id="page-26-0"></span>wrf\_Height\_Final.ncl:

```
; Example script to produce plots for a WRF real-data run,
    with the ARW coordinate dynamics option.
    Interpolating to specified height levels
load "$NCARG_ROOT/lib/ncarg/nclscripts/csm/gsn_code.ncl"
load "$NCARG_ROOT/lib/ncarg/nclscripts/wrf/WRFUserARW.ncl"
; Load the wrf2geotiff library.
; The wrf2geotiff library is installed with VAPOR:
load "$VAPOR_HOME/share/examples/NCL/wrf2geotiff.ncl"
begin
;
; The WRF ARW input file. 
; This needs to have a ".nc" appended, so just do it.
wrffiles = systemfunc("ls wrfout d02 2008-09-28*")
numFiles = dimsizes(wrffiles)
do i = 0, numFiles-1
      wrffiles(i) = wrffiles(i) + ".nc"end do
inpFiles = addfiles(wrffiles,"r")
; We generate plots, but what kind do we prefer?
; When using wrf2geotiff, type must be ps
; type = "x11"; type = "pdf"type = "ps"; type = "ncgm"
  wks = gsn open wks(type, "plt HeightLevel")
; Create the wrf2gtiff opaque pointer, which will
; be referenced in all geotiff changes
  wrf2qtff = wrf2qeotiff open(wks); Set some basic resources
  res = True
   res@MainTitle = "REAL-TIME WRF"
   res@Footer = False
; For wrf2geotiff we need to control frame advance:
  pltres = True
```

```
 pltres@gsnFrame = False
```

```
 mpres = True
  mpres@mpGeophysicalLineColor = "Black"
  mpres@mpNationalLineColor = "Black"
mpres@mpUSStateLineColor = "Black"
mpres@mpGridLineColor = "Black"
mpres@mpLimbLineColor = "Black"
 mpres@mpPerimLineColor = "Black"
;;;;;;;;;;;;;;;;;;;;;;;;;;;;;;;;;;;;;;;;;;;;;;;;;;;;;;;;;;;;;;;;
;;;;;;;;;;;;;;;;;;;;;;;;;;;;;;;;;;;;;;;;;;;;;;;;;;;;;;;;;;;;;;;;
; What times and how many time steps are in the data set?
do ifile = 0, numFiles-1 ; LOOP OVER FILES
 a = inpFiles[ifile]
 times = wrf user list times(a) ; get times in the file
 ntimes = dimsizes(times) \overline{\hspace{1cm}} ; number of times in the file
; The specific height levels that we want the data interpolated to.
 height levels = ( / 250., 5000.) ; height levels to plot - in meter
 nlevels = dimsizes(height levels) ; number of height levels
;;;;;;;;;;;;;;;;;;;;;;;;;;;;;;;;;;;;;;;;;;;;;;;;;;;;;;;;;;;;;;;;
 do it = 0, ntimes-1 ; TIME LOOP
    print("Working on time: " + times(it) )
   res@TimeLabel = times(it) ; Set Valid time to use on plots
;;;;;;;;;;;;;;;;;;;;;;;;;;;;;;;;;;;;;;;;;;;;;;;;;;;;;;;;;;;;;;;;
; First get the variables we will need 
tc = wrf user getvar(a, "tc", it) ; T in C
u = wrf user getvar(a, "ua", it) ; u averaged to mass points
v = wrf user getvar(a, "va", it) ; v averaged to mass points
p = wrf user getvar(a, "pressure",it) ; pressure is our vertical coordinate
   \overline{z} = wrf user getvar(a, "z", it) ; grid point height
    rh = wrf user qetvar(a, "rh", it) ; relative humidity
;;;;;;;;;;;;;;;;;;;;;;;;;;;;;;;;;;;;;;;;;;;;;;;;;;;;;;;;;;;;;;;;
level = 1 ; just one level for the georeferenced plot
     height = height levels(level)
     p_plane = wrf_user_intrp3d( p,z,"h",height,0.,False)
     tc plane = wrf user intrp3d(tc,z,"h",height, 0., False)
     r\bar{p} and r = \text{wr}^Tuser_intrp3d(rh,z,"h",height, 0., False)
     \overline{u} plane = wrf user intrp3d( u, z, "h", height, 0., False)
     v plane = wr_user_intrp3d( v, z, "h", height, 0., False)u plane = u plane*1.94386 ; kts
     v plane = v plane*1.94386 ; kts
     u plane@units = "kts"
      v_plane@units = "kts"
```

```
 ; Plotting options for T 
       opts = res 
       opts@cnLineColor = "Red"
       opts@ContourParameters = (/ 5.0 /)
      opts@cnInfoLabelOrthogonalPosF = 0.07 ; offset second label information
       opts@gsnContourLineThicknessesScale = 2.0
      contour tc = wrf contour(a,wks, tc plane, opts)
       delete(opts)
     ; Plotting options for Pressure
       opts = res 
       opts@cnLineColor = "Blue"
       opts@gsnContourLineThicknessesScale = 3.0
      contour p = wrf contour(a,wks,p plane, opts)
       delete(opts)
     ; Plotting options for RH 
       opts = res 
       opts@cnFillOn = True 
      opts@ContourParameters = (/ 10., 90., 10./)opts@cnFillColors = \frac{1}{\sqrt{2}} ('White", "White", \
                              "White","Chartreuse","Green",\
                             "Green3","Green4", \
                             "ForestGreen","PaleGreen4"/)
      contour rh = wrf contour(a,wks, rh plane, opts)
       delete(opts)
     ; Plotting options for Wind Vectors 
       opts = res 
       opts@FieldTitle = "Wind" ; overwrite Field Title
      opts@NumVectors = 47 ; wind barb density
      vector = wrf vector(a,wks,u plane, v plane, opts)
       delete(opts)
     ; MAKE PLOTS 
      plot = wrf map overlays(a,wks,(/contour rh, contour tc, contour p, \setminus vector/),pltres,mpres)
     ; capture plot georeferencing information
     ; then change the frame
     ; Don't crop (leave annotation intact)
      wrf2geotiff write(wrf2gtiff, a, times(it), wks, plot, False)
       frame(wks)
;;;;;;;;;;;;;;;;;;;;;;;;;;;;;;;;;;;;;;;;;;;;;;;;;;;;;;;;;;;;;;;;
  end do ; END OF TIME LOOP
  end do ; END OF LOOP OVER FILES
```

```
; Call wrf2geotiff_close at the end
 wrf2qeotiff close(wrf2qtiff, wks)
```
end

#### <span id="page-29-0"></span>wrf\_Precip.ncl:

```
The following NCL script was copied from the WRF/NCL site:
; http://www.mmm.ucar.edu/wrf/OnLineTutorial/Graphics/NCL/NCL_examples.htm
  Example script to produce plots for a WRF real-data run,
  with the ARW coordinate dynamics option.
load "$NCARG_ROOT/lib/ncarg/nclscripts/csm/gsn_code.ncl"
load "$NCARG_ROOT/lib/ncarg/nclscripts/wrf/WRFUserARW.ncl"
begin
;
; The WRF ARW input file. 
; This needs to have a ".nc" appended, so just do it.
  a = addfile("./wrfout d01 2000-01-24 12:00:00nc", "r"); We generate plots, but what kind do we prefer?
  type = "x11" type = "pdf"
; type = "ps"; type = "ncgm"wks = gsn open wks(type, "plt Precip")
; Set some basic resources
   res = True
   res@MainTitle = "REAL-TIME WRF"
  pltres = True
  mpres = True
  mpres@mpGeophysicalLineColor = "Black"
   mpres@mpNationalLineColor = "Black"
 mpres@mpUSStateLineColor = "Black"
  mpres@mpGridLineColor = "Black"
  mpres@mpLimbLineColor = "Black"<br>mpres@mpPerimLineColor = "Black"
  mpres@mpPerimLineColor
;;;;;;;;;;;;;;;;;;;;;;;;;;;;;;;;;;;;;;;;;;;;;;;;;;;;;;;;;;;;;;;;
;;;;;;;;;;;;;;;;;;;;;;;;;;;;;;;;;;;;;;;;;;;;;;;;;;;;;;;;;;;;;;;;
; What times and how many time steps are in the data set?
  FirstTime = True
  times = wrf user list times(a) ; get times in the file
   ntimes = dimsizes(times) ; number of times in the file
;;;;;;;;;;;;;;;;;;;;;;;;;;;;;;;;;;;;;;;;;;;;;;;;;;;;;;;;;;;;;;;;
```

```
do it = 0,ntimes-1,2 ; TIME LOOP
    print("Working on time: " + times(it) )
    if (FirstTime) then ; Save some times for tracking tendencies
     times sav = times(it)
    end if
   res@TimeLabel = times(it) ; Set Valid time to use on plots
;;;;;;;;;;;;;;;;;;;;;;;;;;;;;;;;;;;;;;;;;;;;;;;;;;;;;;;;;;;;;;;;
; First get the variables we will need 
   slp = wrf user qetvar(a, "slp", it) ; slp
     wrf smooth 2d( slp, 3 ) ; smooth slp
  ; Get non-convective, convective and total precipitation
   ; Calculate tendency values 
   rain exp = wrf user getvar(a, "RAINNC", it)rain con = wrf user getvar(a, "RAINC", it)
   rain tot = rain exp + rain con
   rain tot@description = "Total Precipitation"
    if( FirstTime ) then
      if ( it .eq. 0 ) then
       rain exp save = rain exprain con save = rain con
       rain tot save = rain tot
      else
       rain exp_save = wrf_user_getvar(a, "RAINNC", it-1)
       rain con save = wrf user qetvar(a, "RAINC", it-1)
       rain tot save = rain exp save + rain con save
        FirstTime = False
       times sav = times(it-1)
      end if
    end if
   rain exp tend = rain exp - rain exp save
   rain con tend = rain con - rain con save
   rain tot tend = rain tot - rain tot save
    rain_exp_tend@description = "Explicit Precipitation Tendency"
   rain con tend@description = "Param Precipitation Tendency"
   rain tot tend@description = "Precipitation Tendency"
  ; Bookkeeping, just to allow the tendency at the next time step
   rain exp save = rain exprain con save = rain con
   rain tot save = rain tot
;;;;;;;;;;;;;;;;;;;;;;;;;;;;;;;;;;;;;;;;;;;;;;;;;;;;;;;;;;;;;;;;
    if( .not. FirstTime ) then ; We will skip the first time
      ; Plotting options for Sea Level Pressure
       opts psl = res
       opts psl@ContourParameters = ( / 900., 1100., 2. /)
       opts psl@cnLineColor = "Blue"
        opts_psl@cnInfoLabelOn = False
       opts psl@cnLineLabelFontHeightF = 0.01
```

```
 opts_psl@cnLineLabelPerimOn = False
        opts psl@gsnContourLineThicknessesScale = 1.5
        contour ps1 = wrf contour(a,wks, slp, opts psl)
         delete(opts_psl)
       ; Plotting options for Precipitation
        opts r = res opts_r@UnitLabel = "mm"
         opts_r@cnLevelSelectionMode = "ExplicitLevels"
        opts_r@cnLevels = ( / 1, 2, 4, 8, 1.6, 3.2, 6.4, \) 12.8, 25.6, 51.2, 102.4/)
        opts r@cnFillColors = ('"White", "White", "DarkOliveGreen1", \ \ \ \ \ \ \ \ \ "DarkOliveGreen3","Chartreuse", \
                                        "Chartreuse3","Green","ForestGreen", \
                                          "Yellow","Orange","Red","Violet"/)
        opts_r@cnInfoLabelOn = False<br>opts r@cnConstFLabelOn = False
        opts r@cnConstFLabelOn
        opts<sup>-recnFillOn</sup> = True
       ; Total Precipitation (color fill)
        contour tot = wrf contour(a,wks, rain tot, opts r)
       ; Precipitation Tendencies 
        opts r@SubFieldTitle = "from " + times sav + " to " + times(it)
       ; total (color)
        contour tend = wrf contour(a,wks, rain tot tend, opts r)
        contour_res = wrf_contour(a,wks,rain_exp_tend,opts_r) ; exp (color)
         opts_r@cnFillOn = False
         opts_r@cnLineColor = "Red4"
      ; con (red lines)
        contour prm = wrf contour(a,wks,rain con tend, opts r)
        delete(opts_r)
       ; MAKE PLOTS 
         ; Total Precipitation 
          plot = wrf map overlays(a,wks,contour tot,pltres,mpres)
         ; Total Precipitation Tendency + SLP
          plot = \iotawrf map overlays(a,wks,(/contour tend,contour psl/), pltres, mpres)
         ; Non-Convective and Convective Precipitation Tendencies
          plot = \langlewrf map overlays(a,wks,(/contour res,contour prm/),pltres,mpres)
    end if ; END IF FOR SKIPPING FIRST TIME
;;;;;;;;;;;;;;;;;;;;;;;;;;;;;;;;;;;;;;;;;;;;;;;;;;;;;;;;;;;;;;;;
    times sav = times(it)
```

```
 FirstTime = False
end do \qquad \qquad ; END OF TIME LOOP
```
end

#### <span id="page-32-0"></span>wrf\_Precip\_FirstMod.ncl:

```
; Example script to produce plots for a WRF real-data run,
   with the ARW coordinate dynamics option.
load "$NCARG_ROOT/lib/ncarg/nclscripts/csm/gsn_code.ncl"
load "$NCARG_ROOT/lib/ncarg/nclscripts/wrf/WRFUserARW.ncl"
begin
;
; The WRF ARW input file. 
; This needs to have a ".nc" appended, so just do it.
; Instead of selecting one file, make a variable that has
; all the names of the WRF output files in it:
; a = addfile("wrfout d02 2008-09-28 00.nc", "r")wrffiles = systemfunc("ls wrfout d02 2008-09-28*")
numFiles = dimsizes(wrffiles)
do i = 0, numFiles-1
     wrffiles(i) = wrffiles(i) + ".nc"end do
inpFiles = addfiles(wrffiles, "r"); We generate plots, but what kind do we prefer?
  type = "x11"; type = "pdf"
; type = "ps"; type = "ncgm"
  wks = gsn open wks(type, "plt Precip")
; Set some basic resources
  res = True res@MainTitle = "REAL-TIME WRF"
  pltres = True
  mpres = True
   mpres@mpGeophysicalLineColor = "Black"
 mpres@mpNationalLineColor = "Black"<br>mpres@mpUSStateLineColor = "Black"
  mpres@mpUSStateLineColor = "Black"<br>mpres@mpGridLineColor = "Black"
  mpres@mpGridLineColor
  mpres@mpLimbLineColor = "Black"
 mpres@mpPerimLineColor = "Black";;;;;;;;;;;;;;;;;;;;;;;;;;;;;;;;;;;;;;;;;;;;;;;;;;;;;;;;;;;;;;;;
;;;;;;;;;;;;;;;;;;;;;;;;;;;;;;;;;;;;;;;;;;;;;;;;;;;;;;;;;;;;;;;;
; What times and how many time steps are in the data set?
   FirstTime = True
```

```
; Make a loop over all the files:
 do ifile = 0, numFiles -1
 a = inpFiles[ifile]
 times = wrf user list times(a) ; get times in the file
  ntimes = dimsizes(times) ; number of times in the file
;;;;;;;;;;;;;;;;;;;;;;;;;;;;;;;;;;;;;;;;;;;;;;;;;;;;;;;;;;;;;;;;
; Loop over all the times, not just the odd times:
; do it = 0, ntimes-1, 2 ; TIME LOOP
 do it = 0, ntimes-1 ; Modified to do every time step
    print("Working on time: " + times(it) )
    if (FirstTime) then ; Save some times for tracking tendencies
     times sav = times(it)
     end if
     res@TimeLabel = times(it) ; Set Valid time to use on plots
;;;;;;;;;;;;;;;;;;;;;;;;;;;;;;;;;;;;;;;;;;;;;;;;;;;;;;;;;;;;;;;;
; First get the variables we will need 
    slp = wrf user getvar(a, "slp", it) ; slp
     wrf smooth 2\overline{d} (slp, 3 ) ; smooth slp
   ; Get non-convective, convective and total precipitation
   ; Calculate tendency values 
    rain exp = wrf user getvar(a, "RAINNC", it)
     rain_con = wrf_user_getvar(a,"RAINC",it)
     rain_tot = rain_exp + rain_con
     rain_tot@description = "Total Precipitation"
     if( FirstTime ) then
       if ( it .eq. 0 ) then
       rain exp save = rain exp
       rain con save = rain con
       rain tot save = rain tot
      else
       rain exp save = wrf user qetvar(a, "RAINNC", it-1)
       rain con save = wrf user getvar(a, "RAINC", it-1)
       rain tot save = rain exp save + rain con save
        FirstTime = False
       times sav = times(it-1)
       end if
     end if
    rain exp tend = rain exp - rain exp save
    rain con tend = rain con - rain con save
    rain\_tot\_tend = rain\_tot - rain\_tot\_saverain\_exp\_tend@description = "Explicit Precision Itacipitation" rain_con_tend@description = "Param Precipitation Tendency"
    rain tot tend@description = "Precipitation Tendency"
   ; Bookkeeping, just to allow the tendency at the next time step
    rain exp save = rain exprain con save = rain con
```
rain tot save = rain tot

```
;;;;;;;;;;;;;;;;;;;;;;;;;;;;;;;;;;;;;;;;;;;;;;;;;;;;;;;;;;;;;;;;
```

```
Don't skip the first time: we need an image at each time stamp
; This will result in a warning message on the first plot
; if( .not. FirstTime ) then ; We don't skip the first time
      ; Plotting options for Sea Level Pressure
       opts psl = res
       opts psl@ContourParameters = (/ 900., 1100., 2. /)
        opts_psl@cnLineColor = "Blue"
        opts_psl@cnInfoLabelOn = False
        opts_psl@cnLineLabelFontHeightF = 0.01
        opts_psl@cnLineLabelPerimOn = False
        opts_psl@gsnContourLineThicknessesScale = 1.5
       contour psl = wrf contour(a,wks,slp,opts psl)
        delete(opts_psl)
      ; Plotting options for Precipitation
        opts_r = res 
       opts r@UnitLabel = "mm"
        opts_r@cnLevelSelectionMode = "ExplicitLevels"
       opts r@cnLevels = ( / 1, 2, 4, 8, 1.6, 3.2, 6.4, \setminus ) 12.8, 25.6, 51.2, 102.4/)
       opts r@cnFillColors = ('"White", "White", "DarkOliveGreen1", \n\lambda "DarkOliveGreen3","Chartreuse", \
                                      "Chartreuse3","Green","ForestGreen", \
                                        "Yellow","Orange","Red","Violet"/)
        opts_r@cnInfoLabelOn = False
        opts_r@cnConstFLabelOn = False
       opts r@cnFillOn = True
      ; Total Precipitation (color fill)
       contour tot = wrf contour(a,wks, rain tot, opts r)
      ; Precipitation Tendencies 
       opts r@SubFieldTitle = "from " + times sav + " to " + times(it)
      ; total (color)
       contour tend = wrf contour(a,wks, rain tot tend, opts r)
       contour res = wrf contour(a,wks,rain exp tend, opts r) ; exp (color)
        opts_r@cnFillOn = False
        opts_r@cnLineColor = "Red4"
     ; con (red lines)
       contour prm = wrf contour(a,wks,rain con tend, opts r)
       delete(opts_r)
      ; MAKE PLOTS 
        ; Total Precipitation 
     ; Don't do this plot for geotiff:
      ; plot = wrf map overlays(a,wks,contour tot,pltres,mpres)
```

```
 ; Total Precipitation Tendency + SLP
         ; Do just this one plot:
         plot = \iotawrf map overlays(a,wks,(/contour tend, contour psl/), pltres, mpres)
         ; Non-Convective and Convective Precipitation Tendencies
      ; Don't do this plot either:
        plot =wrf map overlays(a,wks,(/contour res,contour prm/),pltres,mpres)
; end if ; END IF FOR SKIPPING FIRST TIME - commented out
;;;;;;;;;;;;;;;;;;;;;;;;;;;;;;;;;;;;;;;;;;;;;;;;;;;;;;;;;;;;;;;;
    times sav = times(it)FirstTime = Falseend do \qquad ; END OF TIME LOOP
  end do ; END OF LOOP OVER FILES
```
end

#### <span id="page-35-0"></span>wrf\_Precip\_Final.ncl:

```
; Example script to produce plots for a WRF real-data run,
; with the ARW coordinate dynamics option.
load "$NCARG_ROOT/lib/ncarg/nclscripts/csm/gsn_code.ncl"
load "$NCARG_ROOT/lib/ncarg/nclscripts/wrf/WRFUserARW.ncl"
; load the wrf2geotiff library from the VAPOR distribution:
load "$VAPOR_HOME/share/examples/NCL/wrf2geotiff.ncl"
begin
;
; The WRF ARW input file. 
; This needs to have a ".nc" appended, so just do it.
; a = addfile("wrfout d02 2008-09-28 00.nc", "r")wrffiles = systemfunc("ls wrfout d02 2008-09-28*")
numFiles = dimsizes(wrffiles)
do i = 0, numFiles-1
     wrffiles(i) = wrffiles(i) + ".nc"end do
inpFiles = addfiles(wrffiles,"r")
; We generate plots, but what kind do we prefer?
; For wrf2geotiff, the type MUST be ps
; type = "x11"; type = "pdf"
type = "ps"; type = "ncgm"
  wks = gsn open wks(type, "plt Precip")
```

```
; wrf2qeotiff open() creates the opaque pointer wrf2gtiff:
  wrf2gtiff = wrf2qeotiff open(wks); Set some basic resources
  res = True
  res@MainTitle = "REAL-TIME WRF"
; Following are needed for control of frame advance:
  pltres = True
  pltres@gsnFrame = False
  mpres = True
  mpres@mpGeophysicalLineColor = "Black"
  mpres@mpNationalLineColor = "Black"
 mpres@mpUSStateLineColor = "Black"
 mpres@mpGridLineColor = "Black"<br>mpres@mpLimbLineColor = "Black"
 mpres@mpLimbLineColor
 mpres@mpPerimLineColor = "Black"
;;;;;;;;;;;;;;;;;;;;;;;;;;;;;;;;;;;;;;;;;;;;;;;;;;;;;;;;;;;;;;;;
;;;;;;;;;;;;;;;;;;;;;;;;;;;;;;;;;;;;;;;;;;;;;;;;;;;;;;;;;;;;;;;;
; What times and how many time steps are in the data set?
  FirstTime = True
 do ifile = 0, numFiles -1
  a = inpFiles[ifile]
 times = wrf user list times(a) ; get times in the file
  ntimes = dimsizes(times) ; number of times in the file
;;;;;;;;;;;;;;;;;;;;;;;;;;;;;;;;;;;;;;;;;;;;;;;;;;;;;;;;;;;;;;;;
; do it = 0, ntimes-1, 2 ; TIME LOOP
 do it = 0, ntimes-1 ; Modified to do every time step
     print("Working on time: " + times(it) )
   if (FirstTime) then ; Save some times for tracking tendencies
      times_sav = times(it)
     end if
     res@TimeLabel = times(it) ; Set Valid time to use on plots
;;;;;;;;;;;;;;;;;;;;;;;;;;;;;;;;;;;;;;;;;;;;;;;;;;;;;;;;;;;;;;;;
; First get the variables we will need 
    slp = wrf user getvar(a,"slp",it) ; slp
     wrf smooth 2d( slp, 3 ) ; smooth slp
   ; Get non-convective, convective and total precipitation
   ; Calculate tendency values 
    rain exp = wrf user getvar(a, "RAINNC", it)
     rain_con = wrf_user_getvar(a,"RAINC",it)
    rain tot = rain exp + rain con
    rain tot@description = "Total Precipitation"
     if( FirstTime ) then
       if ( it .eq. 0 ) then
        rain exp save = rain exp
```

```
rain con save = rain con
       rain \text{tot} save = rain tot
      else
       rain exp save = wrf user getvar(a, "RAINNC", it-1)
       rain con save = wrf user getvar(a, "RAINC", it-1)
       rain tot save = rain exp save + rain con save
        FirstTime = False
       times sav = times(it-1)
      end if
    end if
   rain exp tend = rain exp - rain exp save
   rain con tend = rain con - rain con save
    rain_tot_tend = rain_tot - rain_tot_save
    rain_exp_tend@description = "Explicit Precipitation Tendency"
    rain_con_tend@description = "Param Precipitation Tendency"
   rain tot tend@description = "Precipitation Tendency"
  ; Bookkeeping, just to allow the tendency at the next time step
   rain exp save = rain exprain con save = rain con
   rain tot save = rain tot
;;;;;;;;;;;;;;;;;;;;;;;;;;;;;;;;;;;;;;;;;;;;;;;;;;;;;;;;;;;;;;;;
   Don't skip the first time: we need an image at each time stamp
   if( .not. FirstTime ) then
      ; Plotting options for Sea Level Pressure
        opts_psl = res 
        opts_psl@ContourParameters = (/ 900., 1100., 2. /)
opts_psl@cnLineColor = "Blue"
 opts_psl@cnInfoLabelOn = False
       opts psl@cnLineLabelFontHeightF = 0.01 opts_psl@cnLineLabelPerimOn = False
        opts_psl@gsnContourLineThicknessesScale = 1.5
       contour psl = wrf contour(a,wks,slp,opts psl)
        delete(opts_psl)
      ; Plotting options for Precipitation
       opts r = res opts_r@UnitLabel = "mm"
        opts_r@cnLevelSelectionMode = "ExplicitLevels"
       opts_r@cnLevels = ( / 1, 2, 4, 8, 1.6, 3.2, 6.4, \) 12.8, 25.6, 51.2, 102.4/)
       opts r@cnFillColors = ('"White", "White", "DarkOliveGreen1", \ \ \ \ \ \ \ \ "DarkOliveGreen3","Chartreuse", \
                                      "Chartreuse3","Green","ForestGreen", \
                                        "Yellow","Orange","Red","Violet"/)
        opts_r@cnInfoLabelOn = False
        opts_r@cnConstFLabelOn = False
       opts r@cnFillOn = True
      ; Total Precipitation (color fill)
       contour tot = wrf contour(a,wks, rain tot, opts r)
```

```
 ; Precipitation Tendencies 
        opts r@SubFieldTitle = "from " + times sav + " to " + times(it)
         ; total (color):
       contour tend = wrf contour(a,wks, rain tot tend, opts r)
         ; exp (color):
       contour res = wrf contour(a,wks,rain exp tend, opts r)
        opts_r@cnFillOn = False
        opts_r@cnLineColor = "Red4"
         ; con (red lines)
       contour prm = wrf contour(a,wks,rain con tend, opts r)
        delete(opts_r)
       ; MAKE PLOTS 
         ; Total Precipitation: Don't plot 
; plot = wrf map overlays(a,wks,contour tot, pltres, mpres)
         ; Total Precipitation Tendency + SLP : Do plot
          plot = 
wrf map overlays(a,wks,(/contour tend,contour psl/),pltres,mpres)
      ; Then put it in geotiff
      ; Do crop the image to the domain bounds
     wrf2geotiff write(wrf2gtiff, a, times(it), wks, plot, True)
      ; The frame is needed between time steps after the wrf2qeotiff write
      frame(wks)
         ; Non-Convective and Convective Precipiation Tendencies: Don't plot
; plot = 
wrf map overlays(a,wks,(/contour res,contour prm/),pltres,mpres)
; end if ; END IF FOR SKIPPING FIRST TIME - commented out
;;;;;;;;;;;;;;;;;;;;;;;;;;;;;;;;;;;;;;;;;;;;;;;;;;;;;;;;;;;;;;;;
   times sav = times(it)
    FirstTime = False
  end do \qquad ; END OF TIME LOOP
  end do ; END OF LOOP OVER FILES
  ; At the end, close the wrf2geotiff
  ; This is where the tiff writing takes place:
  wrf2geotiff_close(wrf2gtiff,wks)
end
```
#### <span id="page-38-0"></span>wrf CrossSection2.ncl:

```
The following NCL script was copied from the WRF/NCL site:
; http://www.mmm.ucar.edu/wrf/OnLineTutorial/Graphics/NCL/NCL_examples.htm
```

```
; Example script to produce plots for a WRF real-data run,
; with the ARW coordinate dynamics option.
  Plot data on a cross section
 This script will plot data from a a given point A to point B
 Vertical coordinate is height
load "$NCARG_ROOT/lib/ncarg/nclscripts/csm/gsn_code.ncl"
load "$NCARG_ROOT/lib/ncarg/nclscripts/wrf/WRFUserARW.ncl"
begin
;
; The WRF ARW input file. 
; This needs to have a ".nc" appended, so just do it.
  a = addfile("./wrfout d01 2000-01-24 12:00:00nc", "r"); We generate plots, but what kind do we prefer?
 type = "x11"; type = "pdf"; type = "ps"
; type = "ncgm"wks = gsn open wks(type, "plt CrossSection2")
; Set some basic resources
  res = True
  res@MainTitle = "REAL-TIME WRF"
  pltres = True 
;;;;;;;;;;;;;;;;;;;;;;;;;;;;;;;;;;;;;;;;;;;;;;;;;;;;;;;;;;;;;;;;
   FirstTime = True
  times = wrf user list times(a) ; get times in the file
   ntimes = dimsizes(times) ; number of times in the file
  mdims = getfilevardimsizes(a,"P") ; get some dimension sizes for the file
  nd = dimsizes(mdims)
;---------------------------------------------------------------
  do it = 0 \text{,} ntimes-1, 2 \cdot ; TIME LOOP
     print("Working on time: " + times(it) )
     res@TimeLabel = times(it) ; Set Valid time to use on plots
tc = wrf user getvar(a, "tc", it) ; T in C
rh = wrf user getvar(a,"rh",it) ; relative humidity
z = wrf user getvar(a, "z",it) ; grid point height
    if ( FirstTime ) then \qquad \qquad ; get height info for labels
     zmin = 0.
     zmax = max(z)/1000.
     nz = floattoint(zmax/2 + 1) FirstTime = False
```

```
;---------------------------------------------------------------
   do ip = 1, 3 ; we are doing 3 plots, specifying different start and end points
       opts = True \qquad \qquad ; setting start and end times
       plane = new(4, float) if(ip .eq. 1) then
        plane = \left( / 40,81, 259,81 /) ; start x;y & end x;y point
        end if
        if(ip .eq. 2) then
        plane = ( / 130, 1, 130, 162 / ) ; start x; y & end x; y point
        end if
        if(ip .eq. 3) then
        plane = \frac{1}{2} 49,1, 210,162 /) ; start x; y & end x; y point
        end if
       rh plane = wrf user intrp3d(rh,z,"v",plane, 0., opts)
       tc plane = wrf user intrp3d(tc,z,"v",plane, 0.,opts)
       dim = dimsizes(rh plane) ; Find the data span - for use in labels
       zspan = \dim(0) ; Options for XY Plots
opts xy = resopts xy@tiYAxisString = "Height (km)"
       opts_xy@AspectRatio = 0.75
       opts_xy@cnMissingValPerimOn = True
       opts xy@cnMissingValFillColor = 0
        opts_xy@cnMissingValFillPattern = 11
       opts_xy@tmYLMode = "Explicit"
        ; Create tick marks
      opts xy@tmYLValues = fspan(0,zspan,nz)
      ; Create labels
      opts xy@tmYLLabels = sprintf("%.1f",fspan(zmin,zmax,nz))
opts xy@tiXAxisFontHeightF = 0.020
opts xy@tiYAxisFontHeightF = 0.020
 opts_xy@tmXBMajorLengthF = 0.02
opts xy@tmYLMajorLengthF = 0.02
opts xy@tmYLLabelFontHeightF = 0.015
 opts_xy@PlotOrientation = tc_plane@Orientation
      ; Plotting options for RH
       opts rh = opts xyopts rh\PhipmLabelBarOrthogonalPosF = -0.07
       opts_rh@ContourParameters = ( / 10., 90., 10. /) opts_rh@cnFillOn = True
       opts rh@cnFillColors = \left(/"White","White","White", \right)"White", "Chartreuse", "Green", \
                                       "Green3","Green4", \
                                        "ForestGreen","PaleGreen4"/)
```

```
 ; Plotting options for Temperature
        opts tc = opts xy opts_tc@cnInfoLabelOrthogonalPosF = 0.00
        opts tc@ContourParameters = ( / 5. /) ; Get the contour info for the rh and temp
        contour tc = wrf contour(a,wks, tc plane, opts tc)
        contour \text{r} = wrf contour(a, wks, rh plane, opts \text{r}h)
       ; MAKE PLOTS 
        plot = wrf overlays(a,wks,(/contour rh,contour tc/),pltres)
       ; Delete options and fields, so we don't have carry over
         delete(opts_tc)
         delete(opts_rh)
         delete(tc_plane)
         delete(rh_plane)
     end do ; make next cross section
;;;;;;;;;;;;;;;;;;;;;;;;;;;;;;;;;;;;;;;;;;;;;;;;;;;;;;;;;;;;;;;;
 end do ; END OF TIME LOOP
```
end

#### <span id="page-41-0"></span>wrf CrossSection2 FirstMod.ncl:

```
; Example script to produce plots for a WRF real-data run,
; with the ARW coordinate dynamics option.
  Plot data on a cross section
  This script will plot data from a a given point A to point B
  Modified to produce only one vertical plot, in the X-Z plane
   at grid y-coordinate 84
   Vertical coordinate is height
load "$NCARG_ROOT/lib/ncarg/nclscripts/csm/gsn_code.ncl"
load "$NCARG_ROOT/lib/ncarg/nclscripts/wrf/WRFUserARW.ncl"
begin
; The WRF ARW input files. 
; Use all the Jangmi typhoon files:
wrffiles = systemfunc("ls wrfout d02 2008-09-28*")
numFiles = dimsizes(wrffiles)
do i = 0, numFiles -1wrffiles(i) = wrffiles(i) + ".nc"end do
inpFiles = addfiles(wrffiles, "r"); We generate plots, but what kind do we prefer?
 type = "x11"; type = "pdf"
```

```
; type = "ps"; type = "ncgm"
  wks = gsn_open_wks(type,"plt_CrossSection2")
; Set some basic resources
  res = True
   res@MainTitle = "REAL-TIME WRF"
  pltres = True 
;;;;;;;;;;;;;;;;;;;;;;;;;;;;;;;;;;;;;;;;;;;;;;;;;;;;;;;;;;;;;;;;
  FirstTime = True
 do ifile = 0, numFiles-1
   a = inpFiles[ifile]
  times = wrf user list times(a) ; get times in the file
  ntimes = dimsizes(times) ; number of times in the file
  mdims = getfilevardimsizes(a,"P") ; get some dimension sizes for the file
  nd = dimsizes(mdims)
;---------------------------------------------------------------
; Modify time loop to loop over all times in the files:
 do it = 0, ntimes-1 ; TIME LOOP
    print("Working on time: " + times(it) )
    res@TimeLabel = times(it) ; Set Valid time to use on plots
    tc = wrf_user_setvar(a, "tc", it) ; T in C
    rh = wrf\_user\_getvar(a, "rh", it) ; relative humidity
    z = wrf_user_getvar(a, "z", it) ; grid point height
    if ( FirstTime ) then \qquad \qquad ; get height info for labels
     zmin = 0.
      zmax = max(z)/1000.
     nz = floattoint(zmax/2 + 1) FirstTime = False
     end if
;---------------------------------------------------------------
; Modify loop over plots to just do one plot
ip = 1 ; Just do the one (constant y coord) plot
       opts = True \qquad \qquad ; setting start and end times
       plane = new(4, float) if(ip .eq. 1) then
; Modify start and end x coordinates to match WRF D02 grid size:
; The jangmi data is on a grid from 0 to 200
          plane = \binom{7}{0}, 84, 200, 84 \binom{8}{1}; start x; y & end x; y point
        end if
         if(ip .eq. 2) then
```

```
plane = ( / 130, 1, 130, 162 / ) ; start x; y & end x; y point
        end if
        if(ip .eq. 3) then
         plane = ( 49,1, 210,162 / ; start x; y & end x; y point
        end if
       rh plane = wrf user intrp3d(rh,z,"v",plane, 0., opts)
       tc plane = wrf user intrp3d(tc, z, "v", plane, 0., opts)
       dim = dim sizes(rh plane); Find the data span - for use in labels
       zspan = \dim(0) ; Options for XY Plots
opts xy = resopts xy@tiYAxisString = "Height (km)"
       opts xy@AspectRatio = 0.75
        opts_xy@cnMissingValPerimOn = True
       opts xy@cnMissingValFillColor = 0
        opts_xy@cnMissingValFillPattern = 11
        opts_xy@tmYLMode = "Explicit"
       opts xy@tmYLValues = fspan(0,zspan,nz)
; Create tick marks
       opts xy@tmYLLabels = sprintf("%.1f",fspan(zmin,zmax,nz))
; Create labels
opts xy@tiXAxisFontHeightF = 0.020
opts xy@tiYAxisFontHeightF = 0.020
       opts xy@tmXBMajorLengthF = 0.02opts<sup>------your = 0.02<br>opts<sup>-xy@tmYLMajorLengthF = 0.02</sup></sup>
       opts_xy@tmYLLabelFontHeightF = 0.015
       opts xy@PlotOrientation = tc plane@Orientation
      ; Plotting options for RH
       opts rh = opts xyopts rh\pmLabelBarOrthogonalPosF = -0.07
       opts rh@ContourParameters = ( / 10., 90., 10. /) opts_rh@cnFillOn = True
       opts rh@cnFillColors = ('"White", "White", "White", \ \ \ \ \ \ \ \ \ \ \"White", "Chartreuse", "Green", \
                                          "Green3", "Green4", \setminus"ForestGreen","PaleGreen4"/)
      ; Plotting options for Temperature
       opts tc = opts xy opts_tc@cnInfoLabelOrthogonalPosF = 0.00
       opts tc@ContourParameters = ( / 5. /) ; Get the contour info for the rh and temp
       contour tc = wrf contour(a, wks, tc plane, opts tc)
       contour rh = wrf contour(a,wks, rh plane, opts rh)
      ; MAKE PLOTS 
       plot = wrf overlays(a,wks,(/contour rh,contour tc/),pltres)
```

```
 ; Delete options and fields, so we don't have carry over
        delete(opts_tc)
        delete(opts_rh)
        delete(tc_plane)
        delete(rh_plane)
; Comment out the loop over ip:
; end do ; make next cross section 
;;;;;;;;;;;;;;;;;;;;;;;;;;;;;;;;;;;;;;;;;;;;;;;;;;;;;;;;;;;;;;;;
 end do : END OF TIME LOOP
 end do ; END OF FILE LOOP
```
end

#### <span id="page-44-0"></span>wrf CrossSection2 Final.ncl:

```
; Example script to produce plots for a WRF real-data run,
   with the ARW coordinate dynamics option.
   Plot data on a cross section
   This script will plot data from a a given point A to point B
  Vertical coordinate is height
load "$NCARG_ROOT/lib/ncarg/nclscripts/csm/gsn_code.ncl"
load "$NCARG_ROOT/lib/ncarg/nclscripts/wrf/WRFUserARW.ncl"
; Load the wrf2geotiff.ncl library from VAPOR installation:
load "$VAPOR_HOME/share/examples/NCL/wrf2geotiff.ncl"
begin
;
; The WRF ARW input files. 
; Make a list of all the WRF output files we are using:
wrffiles = systemfunc("ls wrfout d02 2008-09-28*")
numFiles = dimsizes(wrffiles)
do i = 0, numFiles -1wrffiles(i) = wrffiles(i) + ".nc"end do
inpriles = addfiles(wrffiles, "r"); We generate plots, but what kind do we prefer?
; For the geotiff plots we need to use ps:
; type = "x11"; type = "pdf"type = "ps"
; type = "ncgm"
  wks = gsn_open_wks(type, "plt_CrossSection2")
; Create the opaque pointer for wrf2geotiff:
  wrf2gtiff = wrf2geotiff open(wks)
```

```
; Since this is a vertical plot, turn off georeferencing:
  wrf2geotiff_disableGeoTags(wrf2gtiff)
; Set some basic resources
  res = True
  res@MainTitle = "REAL-TIME WRF"
  pltres = True 
  ; Control the frame advance manually:
  pltres@gsnFrame = False
;;;;;;;;;;;;;;;;;;;;;;;;;;;;;;;;;;;;;;;;;;;;;;;;;;;;;;;;;;;;;;;;
  FirstTime = True
 do ifile = 0, numFiles-1
 a = inpFiles[ifile]
  times = wrf_user_list_times(a) ; get times in the file
  ntimes = dimsizes(times) ; number of times in the file
  mdims = getfilevardimsizes(a,"P") ; get some dimension sizes for the file
  nd = dimsizes(mdims)
;---------------------------------------------------------------
 do it = 0, ntimes-1 ; TIME LOOP
    print("Working on time: " + times(it) )
   res@TimeLabel = times(it) ; Set Valid time to use on plots
   tc = wrf user getvar(a, "tc", it) ; T in C
rh = wrf user getvar(a,"rh",it) ; relative humidity
z = wrf user getvar(a, "z",it) ; grid point height
   if ( FirstTime ) then \qquad \qquad ; get height info for labels
     zmin = 0.
     zmax = max(z)/1000.
     nz = floattoint(zmax/2 + 1) FirstTime = False
    end if
;---------------------------------------------------------------
ip = 1 ; Just do the one (constant y coord) plot
       opts = True \qquad \qquad ; setting start and end times
       plane = new(4, float) if(ip .eq. 1) then
      ; The jangmi data is on a grid from 0 to 200
         plane = \binom{7}{0}, 84, 200, 84 /); start x; y & end x; y point
     end if
         if(ip .eq. 2) then
         plane = ( / 130, 1, 130, 162 / ) ; start x; y & end x; y point
```

```
 end if
        if(ip .eq. 3) then
        plane = \left( 49,1, 210,162 \right) ; start x; y & end x; y point
        end if
       rh plane = wrf user intrp3d(rh,z,"v",plane, 0., opts)
       tc plane = wrf user intrp3d(tc, z, "v", plane, 0., opts)
       dim = dim sizes(rh plane) ; Find the data span - for use in labels
       zspan = \dim(0) ; Options for XY Plots
opts xy = resopts xy@tiYAxisString = "Height (km)"
opts xy@AspectRatio = 0.75
       opts_xy@cnMissingValPerimOn = True
       opts xy@cnMissingValFillColor = 0
       opts_xy@cnMissingValFillPattern = 11
      opts xy@tmYLMode = "Explicit"
     ; Create tick marks
      opts xy@tmYLValues = fspan(0,zspan,nz)
     ; Create labels
       opts xy@tmYLLabels = sprintf("%.1f",fspan(zmin,zmax,nz))
opts xy@tiXAxisFontHeightF = 0.020
opts xy@tiYAxisFontHeightF = 0.020
opts xy@tmXBMajorLengthF = 0.02
opts xy0tmYLMajorLengthF = 0.02opts xy@tmYLLabelFontHeightF = 0.015
 opts_xy@PlotOrientation = tc_plane@Orientation
      ; Plotting options for RH
       opts rh = opts xyopts<sup>-</sup>rh@pmLabelBarOrthogonalPosF = -0.07
       opts_rh@ContourParameters = ( / 10., 90., 10. /)opts<sup>-</sup>rh\thetacnFillOn = True
       opts<sup>-</sup>rh@cnFillColors = (/"White","White","White", \
                                        "White", "Chartreuse", "Green", \
                                        "Green3", "Green4", \setminus"ForestGreen","PaleGreen4"/)
      ; Plotting options for Temperature
      opts tc = opts xy opts_tc@cnInfoLabelOrthogonalPosF = 0.00
       opts tc@ContourParameters = ( / 5. /) ; Get the contour info for the rh and temp
        contour_tc = wrf_contour(a,wks,tc_plane,opts_tc)
       contour rh = wrf contour(a,wks, rh plane, opts rh)
      ; MAKE PLOTS 
       plot = wrf overlays(a,wks,(/contour rh,contour tc/),pltres)
      ; save the info for the geotiff, and end the frame.
```

```
; Do crop to bounds
        wrf2qeotiff write(wrf2gtiff, a, times(it), wks, plot, True)
         frame(wks)
       ; Delete options and fields, so we don't have carry over
         delete(opts_tc)
         delete(opts_rh)
        delete(tc_plane)
         delete(rh_plane)
; end do ; make next cross section (loop over ip was removed) 
;;;;;;;;;;;;;;;;;;;;;;;;;;;;;;;;;;;;;;;;;;;;;;;;;;;;;;;;;;;;;;;;
  end do \qquad \qquad ; END OF TIME LOOP
  end do ; END OF FILE LOOP
  ; Close wrf2geotiff:
  wrf2geotiff_close(wrf2gtiff,wks)
```
end